'B@H  $\mathfrak{c}$ : 8: 67C@A<2 C= @8 @ ? @> C@FD9; BE

# J `UI Pk U \ P @iP\ C U\_T] Y HXS\PZ

D73F,H7 A? ? A @ES|{wyz{lw^oswuoy•r fjtvw Wotr {r xwn r z {r u | ztwl r u j

Реч уредника

## Зашто бисте желели да будете део ЛиБРЕ! тима?

Пошто нам је ово прво издање ове године, желели смо да поделимо са вама своја осећања и радост радећи на овом пројекту. Због тога вас позивамо да нам се придружите у креирању квалитетнијег садржаја о слободном софтверу на нашем језику и на нашим просторима.

Доста је времена прошло од нашег нултог броја. Они који нас од тада читају се сећају да смо направили доста промена што у дизајну, што у политици лекторисања текстова и у промени рубрика. Можда смо негде погрешили, али смо спремни да се мењамо ако нам укажете на грешке.

Оно што се није променило и што се никада неће променити јесте лепота рада у овом пројекту која нас окупља.

Мало је рећи да се сарадници у овом пројекту веома добро забављају. Поред тога, уче много нових ствари из технологије и из правописа српског језика, али и других језика (неки од нас су научили и неке ствари из турског).

Поред тога, неки су имали прилику да науче како се прави часопис и како се користе Скрибус (енг. Scribus) и Сицил. Неки су научили програмирање, а неки су знање из програмирања применили. Једни су научили да користе Вики, а други су научили да воде тим и да организују састанке. Можемо да констатујемо да ћемо остати у сећању сваком нашем сараднику који више не ради у пројекту.

Стигла су нам електронска писма од вас. Свако смо прочитали са пажњом. Неки су рекли да би желели да се придруже пројекту, али да сматрају да је још рано и да немају довољно знања. А ко ruj nwl w, v w qvj... j Zuju oz { j qj zl j swmj ] r v o u r zt r u w nj zu w v j fx j u o{ v r fr r v j u j qv j €r z l j s j x wu w † ] r z o | €r u w u o, | zwkv w r zlj sw wn v jz fo nwkjy | y j qt r  $f$ r u wktj z { r u j cy | n r u w zo nj  $\lceil$  l r nr u w sl  $j$  t r  $\{o\}$   $\circ$   $\vee$  won  $\{\prime$  win w w v r  $\sigma$  y  $j$  n v w u oz $\{\prime$  w v o  $\{\prime\}$  p r u w nj | €r { j { o sj y { r • | vr { r l j u u oy r u w y j n vr | ∈r v j s ] r zu j { y j u w nj zljsw {yokj nj k| no mwzxwnjy zlwmj lyou ovj r nj lyou o wymj v r q| ƒo wv j sw sj sw u r z t r nj ƒo v j ƒkw,, o ^osr\_z| v j | €r t r nj zo kw, o wymi v r q |  $\uparrow$  y j no†r | x y w fos{ | | r sj p ou w  $\dot{S}$ dt wp r { o l y ou ov j swt r sw p ot r { o ‰

Z vj syj  $\beta$  vrz $\{$ o lr vr xyoutjnr vr xyoz $\{$ jyr buj $\{$ yj uw nj vrsjn v r fo xyoyj v w v r xyosj zv w [wn vjz z| zjyjnvr•r wzv wl•r r zyon…w• swt•r z{| nov{r r x yw} ozwyr ^ osr vj•r zj yj nv r•r †o fw• u j t w x j | x ov qr f w | } wy u j t v |

] r loy| fouw | fonvj swz{ ^ j u j fo zl j sw l j p j v r ur zo y j n | fouw li• r u syr { r sj uj r lj• r u x w~l j t j uj

 $\Gamma$  r TaX {ru l j z x wqr l j nj zo  $|s_n|$   $\in$  {o | j s{r l v r y j ql wf fonr v wm  $\epsilon$ j zwx r zj w zt wkwn v wu zw} { $\log |\cos w|$ 

`r•r{o vj u vj ruoft j[nyoz|](mailto:libre[et]lugons[dot]org)r swv{js{ryjf{o vjz xyoswe ofzk|sj r  $cl$  r { [oy](https://twitter.com/libre_magazin) j ] wp o{ o v j z x wzo{ r { r r v j Zag | v j s j v j t |  $\#+$ // ) \$ 6& vi zoylovl &  $\#$ ""\*+!" \*"0

Ww zt ono†omky wf

\ r TaX { r u

# HPT\_V Pi

:  $U$  aX  $FbZ'$   $Z$ ] Q TU dzo†j…o vj Zfiv]oynws F\_UT`aPRj P[]<br>Wol|jv^`twnWokrƒvj | yj{| wswzrz{ouWj Uwysyof r aon• r} { APY] TP ^|uoyr€sj wkyjnj xwnj{jsj r zru|tj•r*f*o now / C= @87G7I: d xw{yj qr qj rnoj t vwu nr z{yr k| • r fwu ] wnot xwswfou {yokj nj yjqur• "j{o xyr rqkwy| nrz{yrk|•rfo| mwn r v r HZ] Q]  $T \setminus X \wedge _{1}$  c U` X]  $\setminus$  PZPe bjlo{r qj no,, o...o xywfosj{j @\aU\_\Ua [ \_UV U X Y] [ b\ XYPe XiU i r} ywl j v r €o{ now ^ cwy €o{ ar sw€o{ r cwy u ozr v ‡oy C | QXZ\ X YbaPY brmvit I wt zt wkwn v wm zw} {loyj

**Page** `a  $a$  $a_{-}$ **Page Page Page**  $a$  $a$ 

: Pc Xf YP | Q PTP < UiP\ C PSZ1 R @RP\ GPTUj XI  $\langle$  XWPi $\rangle$  $\%80''$  & )" ."  $082''$  " \*

BUYab P **JUZULP C b\IP\** HPg YP H^Xg iPY 8ZUY P\TP\_9] V X\ | RXI 8 ZUY P\T\_P GX`a] RXI

; ZPR\ X ZUYa] \_ 8T[X\_LPZXZYP\]RXI

@WR\_g \ X b\_UT\ XY HaUc P\ D] V X\ XI

 $9$  li FU\_X] TXYP XWZPV Uk P | U`Uf \ XY

> $=$  ^ | g aP )& . " )1\$, +/, . \$ : UQ  $\frac{900}{18}$ ."  $1\$ , +/, .\$

A] \ aPYa #),  $11 * 558 + 198 + 11 + 11 + 0$ 

F|fP\XfZP\|RX\_UTPYeXiU > Uj Y] F] ^ XR] TP C XdPiZ] 9] STP\ ] RXI : ZPTX[X\_F]^PTXI > Uj Y] O P\_XI 8 ZUY P\ TP\_ HaP\ X` PRj URXI

`aPZX`P\_PT\XeXb|R|[Q|ib P Y| D| RPY| RXI DXY| ZP I | T | \_ | RXI

ba]  $[X b] R$ [ Q ] ib 8ZUY`P\TP\_9] V X\ | RXI FUaP\_HX[ ] RXI DXY| ZP LP\_TX DUN PT C P\_iP\] RXI

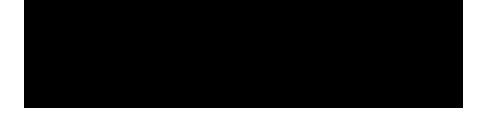

#### $\frac{1}{2}$  U aX

<span id="page-5-0"></span>no• oukjy

LPYPTUi 9UI S PT

\_kotwnj...ovw fo nj †o | wslry| ujvr}oz{j•rfo fjsjnof Xlywxj z|xoysw '! 5 1.+,  $1,$ " +  $\overline{1}$  xyrti kr{r wnypjvfjsjnof| Townyjn| ] oz{w wnypjlj...j fo Wwu wutjnrvo juoyr€sj zjtj r xywz{wy qj yjnrwyr•o

 $[Wrr2$ [ivtrvs: FFB <? B @ F 5

no• oukj y

## $F$  U  $X\$ b  $\odot$   $\odot$  P  $\circ$  C U T  $\uparrow$  Y

`wn ƒw∙ voyjqƒ∙…ovru wswtvwz{ruj | bjv e yj v•rzs| xyour v|w fo Z fj v ] oynws | €o{ynozo{ ny|mwf mwnrvr prlw{j xrwvry ztwkwnvwm zw}{loyj r wzvrlj€xywfos{j Wokrƒv trv|sz

[wyrz{jvtrvs: $\overline{HB}$  <? $B > \overline{3}$ ?

no• oukjy

# :bSZ∖PiPRjbiU^\_UZPWPY`P<br>E\_PYZ]RU7PRU\PE^U\7<A

V| mt fo xw{lynrw xtjvwlo nj to | ztonotwf loygr fr Svnywrnj | uoz{w ltjzvr€so \_yjstwlo Qlo kr{r swyr• tovj \_xov OM jt{oyvj{rlj w{lwyovwmswnj

 $[WTZ{jv} trvs : HB < ?B .6] #."$ 

 $\mathbf{U}$  :  $\mathbf{U}$  ax

#### $f \vee$ |  $\vee$ K] T CPWTP CXebQXg X X<br>HbQP b`b`U^ XT bV XZX  $BX\ bY\ c\ l\ TP\bar{e}XiXX8;B\ b$ Vovoyjtvr uovj‡oy S|{wuw{rl Vyofn \rv|szi zsy SV\ Wov [w• r rqfilrw fo nj ru fo lotrsw qjnwlw, z{lw • {w z| zo ewyn ligni lr • | kr • r r blkivl xyrnylprtr SVI . {w xwlotjlj lot qjIrnv| trz{| xywrqlw,j€j j|{wuwkrtj | wlwu xywfos{| yjqlwfj ztwkwnvwmzw}{loyjqjuw{wyvj lwqrtj €ruozoz{ljyj wzvwljnj{w no}js{w xwz{jvoz{jvnjyn qjzljlwqrtj

 $\lceil$  wyrz $\{j \vee t \wedge s : \mathbb{H} \}$  <? B  $\prime$  4

#### fivliy

# GUI XY` EH

 $_k f|,$  ov fo aoursz  $_b$  ") & vi glwfvi myjvj jvnywrnj qj nozs{wx yj€|vjyo \_lj*f* zrz{ou fo qjxyjlwjvnywrn zj sjyjs{oyrz{rsjuj nozs{wx wxoyj{rlvwmzrz{ouj cjsw,o vjgXb| fo xyrsjqjv r aoursz urvryj€lvjy swfr yjnr zj wlru wxoyj{rlvru zrz{ouwu

[ wyrzvr trvswl r : FFB <? B / 1 ( 3

#### $f \vee$  iy

 $EGIPRi$  U  $@c$  U  $\setminus$  EH WP GPWQU X ^ Pi

Zv} oyvw \_b fo ujtr r fonvwz{jljv wxoyj{rlvr zrz{ou swfr fo uwm|to xwy{wlj{r vj zswyw zlo |yo, j fo ^juo...ov fo qj qjkjl| r rz{yjprlj...o

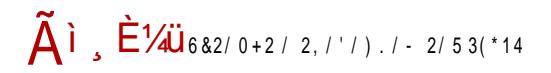

#### $:Uax$

\_kfil, ovj fo loyqrfj wlwm zrz{ouj qi aj gkovr xjf

 $[Wrrz{jv}trvs : FIB < ?B \t@ G4 8]$ 

#### $f \vee$ | jy

#### BX\bY`YU\UZ BIH

\rv|z cwylitnz r ...omwl {ru xywmyjuoyj swfr yjno vj soyvot| gljvr€vw z| wkfilrtr \rv|sz soyvot \cb zj n| mwyw€vwu xwny• swu

 $[Wrrz{jv}trvs:HB < ?B >> 2$ 

bswywrz{wlyouovw fo wkfil, ov r Vv|wl \rv|sz \_ljƒsoyvot swƒr ƒo qjzvwljv trkvo sovvot vj soyvot | \cb vjuo...ov fo swyrzvr•ruj swfrpoto zt wkwno

[wyrz{jvtrvs: $\overline{HB}$  <? B 2  $\overline{CD}$ . C

#### fivliy

 $|$  UiZ $\degree$ **GM** coftz & Šprlr‱wxoyj{rlvrzrz{ou kjqryjv vj cwy| xyr syj ƒ fo yoj trqj•r fo r zxyouj v fo qj  ${oz{ryj...o}$ 

[ wyrzvr trvswlr : FFB <? B . 6\*4J :  $\overline{HB}$  <? B & BJ? 9  $9$  li

 $\mathbb{R}^2 \times \mathbb{R}^2$  of  $\mathbb{R}^2$ 

 $f[v|j]$ 

#### NPY\_P Y] \_ iU ] ^ U\ ` ] \_` ] j fsywzw} { fo w{lwyrw sMh zlwfo s"| €vo swu xwov{o hjsyj %'. +." aj nr zo w ov trvl qi  $Q$ ljzsyrx{ swfr swyrz{o ] j fsywzw} { w X $\uparrow$  !  $\uparrow$ " r Zv{oyvo{ Xszxt wyoy [wyrzvrtrvswlr: FFB <? B + H K:

```
: FEB <? B 2*8' ?;
```
#### $f \vee$ | jy

9PSb EAU HHL

```
_{syrlov for qjsyx,, ov wqkr,, jv zrm|yvwzvr
xywx|z{| xovbbf strfov{| ljfxywx|z{ fo
wuwm|tjljw ~jsoyruj nj rqjqwl| Š∙|yo...o‰
xyrli{vr~syrx{ws, | €oli r ni r~xw{ov•r fitvw
rzswyrz{o qj vjxjn xyozyo{j...ou {ql "* &
0\% & ! ("
```
[wyrzvrtrvs: FFB <? B (E" E

fiv|jy :  $XYX^A UTXIX$   $I$   $hUY$   $T$   $PY$ Ursrxonrfi fo vjx|vrtj xo{vjoz{ mwnrvj  $x$  wz  $\{wf \dots$ 

[wyrzvr trvs :  $\overline{HB}$  <? B + L4L

#### $:U$  aX  $\qquad \qquad$

 $f \vee$ | jy

 $[9.$  PXT b] R : 8 GF MI M iU ] ^ U Uotrsj srvozsj lok swuxjvrjj Tjrn| wkjjIrtj *f*o sMh zlwm zw}{loyj qj lo • {j €s| r v {o t r mov • r *f*| cyokjtw kr nj wljf zw}{loy | vj xyonr xyoxwqvjlj...o mtjzj | Tjrn|wlwu ovn {w ovn xywnyju| Wrx zxr €nlj "", , "" % [wyrzvr trvswlr :  $\overline{HB}$  <? B # 6 E+  $\forall$  FB <  $\angle$  B < F

fivljy

 $KUI' QbYX1]$ e o fzk | s vjuoyjlj nj zlwfwf jxtrsj•r fr qj j vnywrn nwnj xwny• s| qj nryos{vw swyr• †o...o cwy uyop o

 $\int w \, r \, z \{ j \vee t \, r \vee s : \mathbb{H} \} \langle ? \mathbb{B} \rangle^* \mathbb{B}$ 

 $f \vee$ | jy

# $9$  PS  $h$  B X  $h$   $V$   $h$

```
_{syrlov fo wqkr,, jv koqkonvwzvr xywx|z{ |
\rv|sz soyvot| _ljfxywx|z{ vwzo zlr soyvotr
wn loygr fo sjsw | nozs{wx zrz{ouruj {jsw r
| zoyloyzsru zrz{ouruj r jvnywrn| wn loyqrfo
[r{so{ cw fo}|vs•r fj swfj wu wm|†jlj nj wkr€vr
swyrzyrs z{osvo jnurvrz{yj{wyzso xyrlrtom fo
[wyrz{r zo swn }|vs•rfo j|{wuj{zswm wzlopj
|j...| zrz{ouj ao• o...o p \cdot \{w \times yo rvz{jtryj{r
qjsyx| rtr wvouwm|tr{r j|{wuj{zsw wzlo
pi[i]...o zr z{ouj
```
[ wyr zvr trvs : FFB <? B #G :

 $f \vee$ | jy

 $E \wedge U \wedge c$  Ui

\_k∬l"ov fo \_xov}ofz , " \* " \_xov} ofz fo xyruovj`j∦twjr cwy€j qjxyoxwqvjlj…o  $tr \cdot j$ 

[ wyr zvr trvs : FFB <? B @CLID

#### $f[v]$ j y

#### <P\ ^ XRPa\ | `aX ^ | TPaPYP

\_lwm nj{|uj wkotopjlj zo Wjv xyrlj{vwz{r xwnj{jsjgr, fonjzoz{lwyrzloz{wljpvwz{r xyrlj{vwz{r r qj•{r{o xwnj{j sj w tr€vwz{r

 $[Wrrz{jv}trvs:HB B</math ' $; :.$ 

#### } oky| j y

#### < P\ QUWQUT\] `aX \ P X\ aU \ Uab

\_Iwmnjvj kr†o wkotopov Wjv koqkonvwz{r vj #  $*0$   $*0$   $0$ bykrfj †o zo r v{oyvo{|  $5<sub>5</sub>$ xyrny|pr{r wkotopjlj...| wlwm njvj sywq js{rlvwz{r vj•omgov{yj qj koqkonvr rv{oyvo{ : FEB = $\approx$ =@47L476@ADEED@SEAH@3 : F? >

[ wyrzvr trvswl r : FFB <? B @CLL 1  $\therefore$  HB <? B <! 1A

#### <span id="page-11-0"></span>Пулс слободе

# У сећање на:

# Ијан Мердок (1973—2015)

Аутор: Дејан Маглов

Последњих дана 2015. године свет слободног софтвера је заувек изгубио једног од својих пионира. Званична верзија гласи да је Ијаново беживотно тело пронашла полиција у ноћним сатима, двадесет осми децембра 2015. године у Сан Франциску. Према полицијском извештају, ради се о самоубиству. Зна се још да га је претходног дана полиција приводила двапут због ремећења јавног реда и мира. Зна се и да је приликом другог пуштања из притвора био подвргнут медицинском испитивању и да тада није показивао знаке које би упућивали да има самоубилачке намере. Шта се заправо десило вероватно никада нећемо сазнати.

> lan Murdock creator of Debian 1973 - 2015

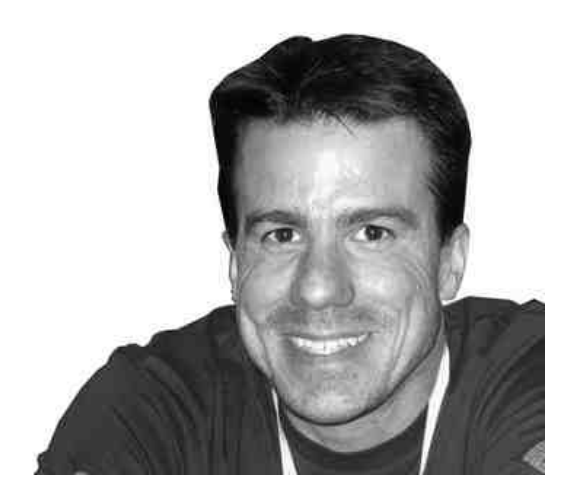

#### $@P$   $| U_T | Y$

Zfiv loynws ovm \* 1.!+ ' Suoyrsjvj• yw, ov fo  $mnrvo$ |vrloyqr{o{zswu myjnr†| [wvz{jv•r | ^ouj€swf Tr†o |xju†ov sjw wzvrlj€ xywfos{j Wokr fjvrsjw {o~vr€srnryos{wyewnj•rfo qjztwkwnjvzw}{loy Trw fo lwno†r xywfos{jv{ Zvnrjfvo r yjqlrw fo nrz{yrk|•rj| \_xov bwtjyrz xywfosj{ mwnrvo Wwzuy{r yjnrw fo vj fw• fonvwu xywfos{| w{lwyovwmswnj ∣mj∙ov ^ Wwsoy

Ssw fo ar €j yn ] o{ f| b { wt u ov kr w v j fqj z t | p v r fr • { w z t wk wn v r z w} { l oy | wx • { o xwz{wfr Z fjv]oynws fo vjfajzt|p v r fr •{w fo ztwkwnvr zw}{loy wxz{jwr •{w fo  $z$ {osjwnjvj•...| xwx|tjyvwz{

 $m m r v$ | r qjurztruwlyouo zjvoyjqlr $f$ ovru rv $\{o$ yvo $\{w u v o\}$ sw Uyj $\{ruwzo\}$ sw ruj xyrz{|x wlwf mtwkjtvwfuyopr ztjkw fo yjqmyjvj{j r zj fjsw zxwyru xyovwzwu xwnj{jsj Yjurztruw qj{ru zlo{ ztwkwnvwm zw}{loyj mno xwz{wyfrzjuw brz{ou b\b \_zru b\bj Vv|\rv|sz zrz{ou uwpo{o ruj{r zjuwjsw mj zjur zjz{jIr{orqnotwlj wn v|to Yjurztr{or mwurt| S∩rz{yrk|{oyj‰swyfr xywnjƒ|

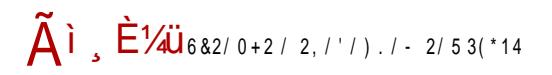

#### $FbZ^{\prime}$   $Z$   $Q$   $TU$

b\b vj } r qr €sr u uonr fruj g Wa\_] nr zso {o uj mvo {vo {yj so r yost juryj f mj sjwywlrwxoyj{rlvrzrz{ou zj rqljvyonvru sjyjs{oyrz{rsjuj j xyr{wu lotrsr kywf}|vs•rƒ b\bj fo vo}|vs•rwyjtjv rtr ƒsw voz{jkrtjv brz{ou zo lowuj {o• swrvz{jtryj r mw{wlwzo vrsjswvo wnypjlj r vouj {o~vr€s| xwny• s| dqzlo {w yo{sw swfr Snrz{yrk|{oy‰†o yo†r nj fo {w kozxtj{vr zrz{ou wkfjl, ov xwn Vv|wlwu\_x•{wu filvwu tr•ov•wu V^d V`\

mwnrvo Zfiv Joynws fo fw• | los z{| nov{ swux fi{oyzsr~ vi| si vi  $CO$ |vrlovqr{o{| `|ynƒ| Zvnrƒvr vj swfou †o nrxtwuryj{r mwnrvo Zfiv fo |w€rw qvj€jf nrz{yrk|∙rƒ qj nj"o xwx|tjyrzj…o Vv|\rv|szj r ujvo nw{jnj•...r~nrz{yrk|•rƒ Yjrv{oyozwljv qj ztwkwnvr zw}{loy j vjyw€r{w qj Vv| \rv| sz sj w zt wkwnvr wxoyj{rlvr zrz{ou wnt|€| fo nj xywfos{| fo zlwf| trv| sz nrz{yrk|•rƒ| vj xw{x| vw vwl vj€rv r | n| ~| ztwkwnvwmzw}{loyj Wj kr | zxow | mwnrvo xr•oljvr}oz{Wokrfivj`ywfosj{fonwkrwruosjwswlj vr•j ruovj ...omwlo {jnj• ...o nolwfso swf to u| kr{r sjzvrfo r z|xy|mj Wok Wokwyjr…omwlwmruovjZfjv

d]jvr}oz{| Wokrƒivj Zƒiv syr{rs|ƒo nw{jnj•…r vj€rv nrz{yrk|•rƒo trv|szj \_v swyz{j{| fo nj qj k|n| †vwz{ Vv| \rv| sz zrz{ouj vrfo nwkyw nj swyrzvrs uwyj nj mj zjz{jl"j wn notwlj xyjs{r€vw wn v|to: Wwlw,, vw fo {o∙sw zjuw xywvj†r zlonotwlo | |ztwlruj koqrv{oyvo{j xj fw∙{yokj zlo{onotwlo swuxjftryj{r

 $Qv$ | jy

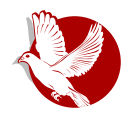

#### Ијан мердок

инсталирати и саставити у функционалну целину. Зато је, по њему, будућност у дистрибуцијама које ће креирати неко на корист свих будућих корисника. По  $\mu$  крему, било је погрешно што су тада дистрибуције као што је СЛС креирали појединци или мале изоловане групе, јер њихов производ не може да одсликава жеље и потребе свих будућих корисника. Уочио је и да тадашње дистрибуције имају лошу техничку подршку и скоро никако се не одржавају.

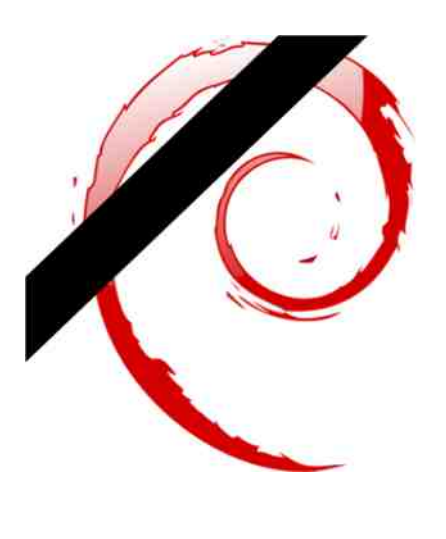

Манифест Дебијана позива на креирање нове Гну-Линукс дистрибуције која треба за разлику од дотадашњих дистрибуција да буде лака за инсталацију, прилагодљива различитим конфигурацијама хардвера, модуларна тако да корисник може да је прилагоди својим потребама. Посебно је наглашено у Манифесту да Дебијан осим тога што треба да буде опрезно и савесно састављен како би био потпуно функционалан у тренутку инсталације, мора са истом пажњом да буде одржаван и подржан у дужем временском периоду. Корисници осим система треба да имају на располагању и техничку подршку, штампана упутства, приручнике и све остало што је битно крајњем кориснику.

Врло важна промена у начину развијања линукс дистрибуција је та да се Дебијан развија потпуно отворено. То значи да се пројекту може прикључити свако ко има искуства у било којој области. Тиме се обезбеђује да већ у фази развоја Дебијана, у њега буду уграђене функције по жељама корисника.

Манифест Дебијана је предвидео начин дистрибуције овог система. С обзиром на неразвијеност интернета, дистрибуција на физичким медијима је била неопходност. Одлучено је да се дистрибуција Дебијана на физичким медијима, техничка документација и приручници повере Фондацији за слободни софтвер (енг. *Free Software Foundation) и* новоформираном Дебијан Линукс удружењу (енг. Debian Linux Association). Овим се избегавају посредници и стицање профита на

#### Пулс слободе

рачун Дебијана. Сама цена овог система је била нешто виша од трошкова медија и поштарина. Овај вишак (маржа) је онда био усмераван на даљи развој слободног софтвера (не само Дебијана).

Ијан је Манифестом Дебијана поставио темеље за даљи развој линукс дистрибуција. Овакав отворени начин развоја дистрибуције омогућио је да Дебијан пројекат буде дуговечан и неотпоран на кадровску структуру. Ијан је само три године био лидер Дебијан пројекта, али се због добрих темеља, његов одлазак са лидерске позиције није осетио. И дан — данас Дебијан је једна од водећих линукс дистрибуција.

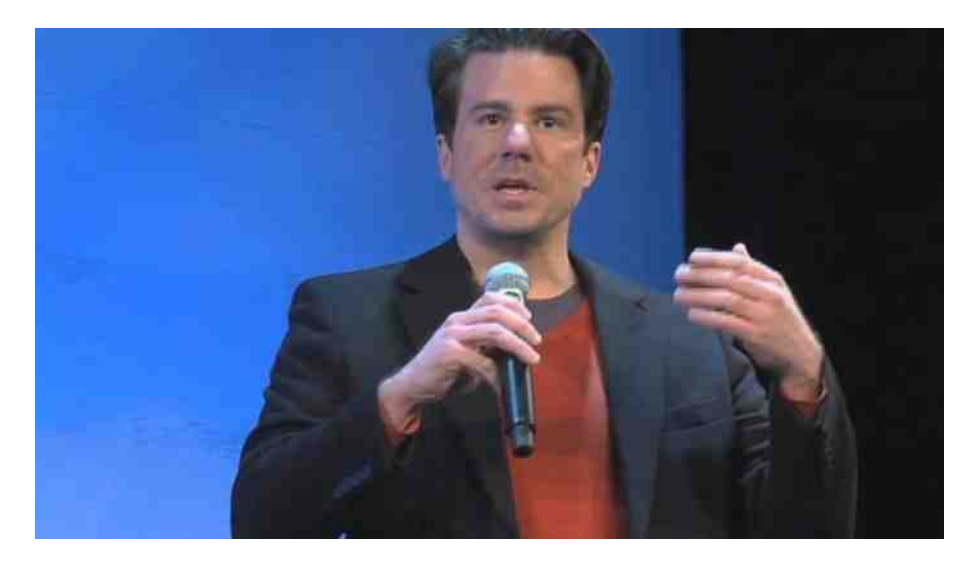

Временска линија развоја линукс дистрибуција показује да су из прадистрибуције СЛС израсле три водеће гране. Једна је Слаквер (енг. Slackware), грана за коју смо раније рекли да је савршени диносаурус који је директан потомак СЛС-а и који се развија на старински начин упорношћу једног човека, Патрика Фолкердинга. Друга грана је комерцијална грана око Ред Хат дистрибуције. И трећа, највећа, око Дебијана са стотинама мањих гранчица.

Хвала Ијану за ово богатство које сада имамо. Нека почива у миру.

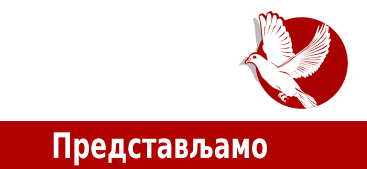

# <span id="page-16-0"></span>Девуан Плод Дебијана у рату око систем-Д-а

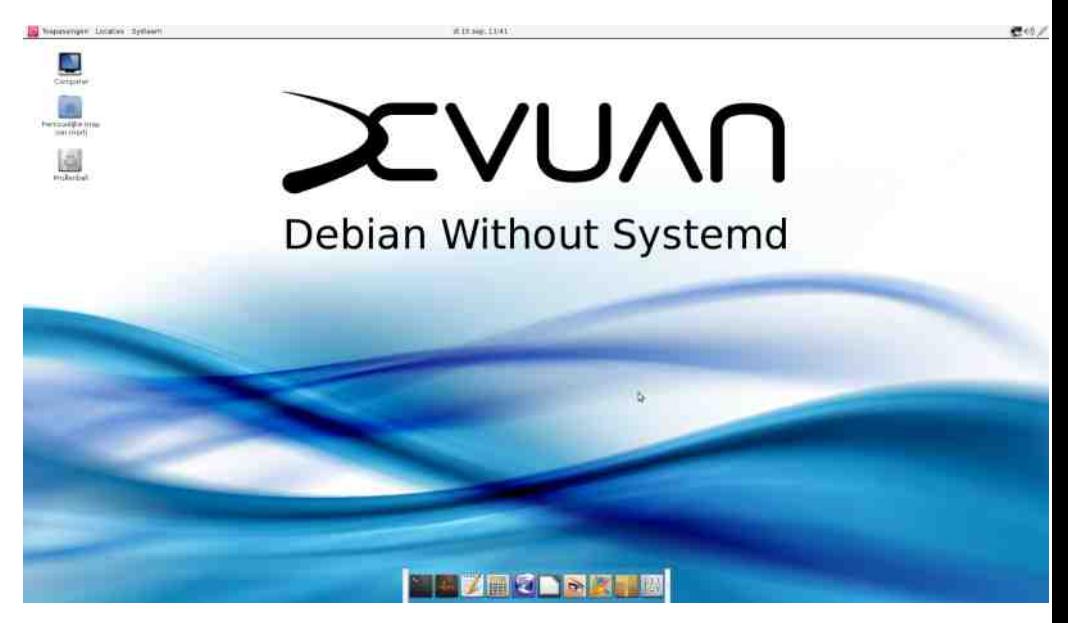

#### Аутор: Ненад Марјановић

Дебијан је у току протекле године доживео цивилни рат и све то због систем-Д-а (systemd). Један део Дебијанових програмера је напустио и поделио главну групу на више фракција. На главном окупљању заједнице Дебијана донета је одлука о дефинитивном прихватању систем-Д-а, као основу Дебијан инит система.

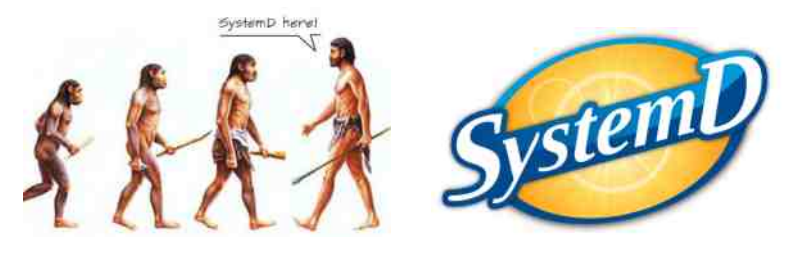

#### Представљамо

Међутим, треба навести да је Дебијан комитет прецизирао да је подршка за друге инит системе препоручена али не и обавезна. Другим речима, сви нови Дебијанови пакети могу форсирати употребу новог инит система.

Након велике полемике, група која је категорички одбацила употребу новог инит система, изабрала је сопствени правац и кренула је у стварање новог издања Дебиіана.

Док је Дебијан планирао да систем-Д постане основни инит систем, временом се испоставило да је већи део пакета започет или је већ имплементирана комплетна подршка. Један део програмера је отишао даље и инсистирао на необавезној подршци за друге инит системе. Ово је била кап у пуној чаши за удружење које се назвало Ветерани Линукс Администрације (енг. Veteran Unix Admins, скр. ВЛА). Прва изјава овог удружења је "Заврните рукаве, можда ћемо морати да радимо на нашој верзији Дебијана." Недуго после ове изјаве, ВЛА удружење је објавило почетак пројекта Девуан. У првом медијском обраћању изнети су циљеви пројекта:

"Девуан ће интерно развијати инсталер и менаџер пакета, вршећи потребне модификације уколико су оне неопходне, са јединственим циљем — уклањање систем-Д-а. Интеракција са актуелним развојем Дебијана ће остати део развојног пута у жељи креирања минималистичког окружења са тачком на стварању Девуан 1 система. Прелаз са Дебијана Џеси (Jessie) верзије на Девуан 1 за крајње кориснике ће протећи без проблема коришћењем наше базе пакета."

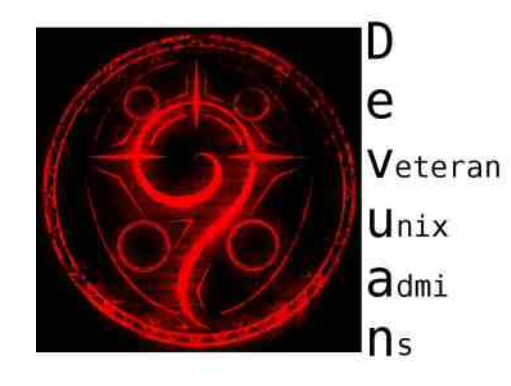

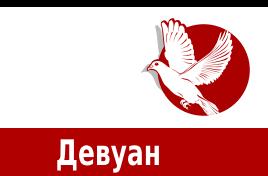

## Зашто нова верзија система?

Једноставно цела заједница, не само корисника Дебијана, већ линукса глобално је покушала да стане на пут овој идеји, сматрајући је непотребном за серверска окружења те компликовањем администрирања и одржавања за професионалце који су у овом послу скоро две деценије.

Међутим, ово је дуг пут који ће захтевати много рада и средстава. Такође, колико је заправо правих истомишљеника и људи спремних да стану иза новог пројекта? Да ли је Дебијан својим прихватањем новог инит система заправо нарушио жеље корисника? На сва ова питања, а и многа друга, вероватно ће се наћи одговор током времена.

Од осталих дистрибуција само су Џенту и Слек линукс остали на истом путу као Девуан, што је заправо охрабрујућа информација и нада да ће Девуан успешно наћи свој пут ка крајњим корисницима.

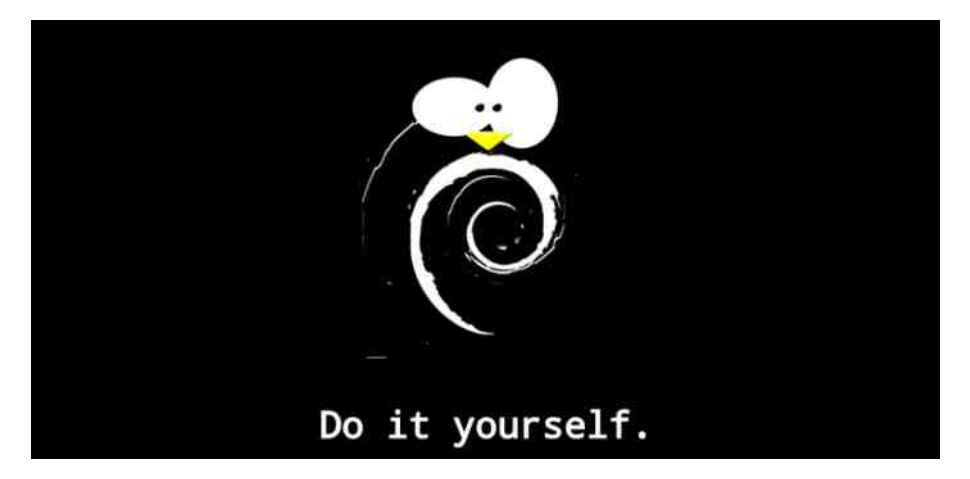

# Тест редакције

На два сервера на којима је недавно инсталиран минимални систем Дебијан 8, преузели смо Девуан пакет који за циљ има уклањање систем-Д-а. Све је протекло у најбољем реду са визуелним приказом који нас води до детаља које треба испоштовати да бисмо успешно прешли на Девуан. Процедуру можете

#### $F_U$ UT`aPRj $P[]$

vj†r vj …r~wlwu zjƒ| jtr †ouw fo |syj{sw wxrzj{r | wlwu €tjvs| Yj zlo fo xw{yokvwvoswtrswurv|{j `ylwxyo| quouwxwzton...r nwz{| xvr j | { wrvz{j toy zj Wolljvwlwmzj fij swfruwp o{o vj trvj ztonotwftwsj • r fr : FEB B35=397E 67HG3@AD9 67HG3@BAA>? 3:@6 67HG3@43E75A@8

zj hw kwws=22sdf ndj hv1ghyxdq1r uj 2ghyxdq2sr r o2pdl q2g2ghyxdq0 edvhf r qi 2ghyxdq0edvhf r qi b31917(5Eghyxdq4bdoo1ghe

\_lw.*f*o.swujvnjswyfwu xyo|qrujuw xjso{qjurmyj∙rƒ|vjWol|jv jtruwpouw xyruo{r{r nj z| nwz{|xvo r vwlrfo loygrfo d vj•ou {oz{| touw zo nypj{r loygr fo fonj v

^jswy wlwmjxwsyotouwryz{jtj•rf| !" xjso{j

gsnj xl ghyxdq0edvhfrqib31917.ghyxdq4bdoo1ghe

^jswy rvz{jtj•rfo xjso{j r xyo swuxto{vwm jp|yryj...j zrz{ouj uwyjuw rqly• r{r rquovo | nj {w{o•r /, 1. "/ )& 0

gdgr vrxuf hv1ol vw

dnj{w{os| | xrzj {r zrukwt rzxyon zlr~!" r!" /. | vwzj j qj {ru swxryj {r ztono†j xwno• jlj..j qj rqlwy xjso{j

ghe kwws=22sdf ndj hv1ghyxdq1r uj 2phuj hg mhvvl h pdl q fr qwul e qr q0i uhh ghe0vuf kwws=22sdfndjhv1ghyxdq1ruj2phujhgmhvvlh pdlqfrqwule qrq0iuhh ghe kwws=22sdf ndj hv1ghyxdq1r uj 2phuj hg mhvvl h0edf nsr uwv pdl q fr qwul e qrq0 i uhh

^j syj f∫vju wz{j fojp|yryj...o zrz{ouj •{w€rvruw sjw swyovzsr swyrzvrs ovm .++0 rtr nwnj fouw/1!, jsw voujuw jnurvrz{yj{wyzso xyrlrtomr fo

dsw xsgdwh dsw xsj udgh

W krzuwxywloyrtr nj trzuw|zxo•vwqjly•rtrxyotjqjsvj Wol|jv

f dw 2hwf 2l vvxh

 $<$  URbP $\setminus$ 

\_z{j fo vju nj | prljuw | toxw qjur• "ovwu xywfos{| r qjfonvr•r swyj yjz{o zljsru njvwu d*f*onvw ljz xwqrljuw nj | swtrsw z{o | uwm|tvwz{r nwvryj{o zyonz{lj r  $|s_n|$   $\in$  {0 z0 | swyr•  $\dagger$ 0...0 zr z{0uj  $\mathbf{r}$ nrzs|zrƒjuj vj wntr€vw  $|yo, ovm$  } wy $|u|$ : FEBE  $F3 \approx 67$  HG3 @ AD9

Yi wvo swfr z| |xwqvj{r zi Ujmyjv{wu xwz{wfo ztrs7 ovm & \$" swfo uwp o{o xyo|qo{r r {ruo qjxw€o{r zlw∬ jljv{|y| zj Wol | j v wu

`yomton xwx|tjyvwz{r Vv| \rv|sz r TbW nrz{yrk|•rfj qj uozo• fjv|jy

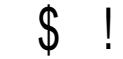

ļ

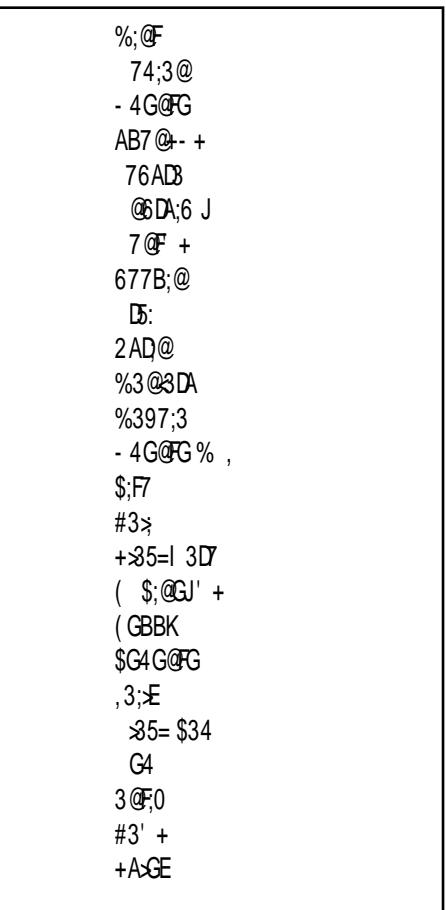

 $\int \limits_{-}^{\infty}$  j n<br> $\int$ Zz{r yoffrvm

[wyr• † ovr xwnj•r zj Wrz{ywlw€j

#### <span id="page-21-0"></span>Представљамо

# Воркрејв и Редшифт

Аутор: Никола Харди

# О чему је реч?

Многи корисници линукса су напредни корисници рачунара који проводе много времена у седећем положају. Када кажемо много, мислимо заиста много. Толико много да можете видети хакера како потискује чак и основне физиолошке потребе, храну и жеђ, све док не реши проблем. Осим тога, ни на послу не смемо да занемарујемо своје здравље. Из тог разлога вам данас представљамо два алата која могу да помогну. Реч је о програмима Воркрејв (енг. Workrave) и Редшифт (енг. Redshift). Воркрејв је ту да вас подсети када би требало да се одморите, а Редшифт прилагођава боје на екрану у зависности од доба дана.

# Редшифт

У време када су штедљиве сијалице све популарније, позната је разлика између белих и жутих. Такође, знамо да "неонке" исијавају плавичасту светлост, док је пламен свеће црвенкаст. Они који се баве фотографијом су још боље упознати са овом појавом. Реч је о температури светлости. Укратко речено, природна сунчева светлост је плавичаста и има релативно високу температуру (5000 келвина). Вештачко светло је жуто-црвено и има релативно ниску температуру (мању од 3000 келвина). Међутим, људска перцепција боја је таква да покушава да поништи утицај температуре спољашњег светла. Тако, на пример, бели папир увек видимо као да је бео, без обзира да ли га посматрамо под сунчевом светлошћу или унутар затворене просторије. Проблем се јавља када имамо две беле површине (бели папир и белу позадину на рачунару) које су различито беле. Разлика је у томе што мозак тада није сигуран шта је ту заправо бело и чему да се прилагоди.

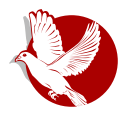

#### Воркрејв и Редшифт

Људи који се професионално баве графиком, припремом за штампу или фотографијом често се служе помоћним уређајима за калибрацију боја на екрану. Реч је о прецизном сензору који ради по сличном принципу као дигитална камера, с тим што је намењен за прецизно мерење температуре светлости. Податке добијене са овог сензора одговарајући софтвер потом користи за прилагођавање нијанси боја на екрану.

Иако већина корисника рачунара нема толико истанчане потребе за доследним приказом боја, можемо осетити некакво олакшање. Редшифт је врло једноставан програм. Покренут је најчешће у позадини. Графичко окружење (qtk-redshift) се састоји само од иконице у системској касети помоћу које можемо искључити ефекат на одређено или неодређено време. При покретању, Редшифт захтева информацију о вашој локацији (географској ширини и дужини) како би могао да одреди тренутни положај сунца и да процени однос природног и вештачког светла у просторији. Локација може да буде откривена аутоматски или бити задата ручно. Крајњи ефекат је да је слика непромењена средином дана, а потом све више поприма црвенкасту нијансу. Можда ће вам у почетку бити необично, можда ће вам и сметати, али након неколико дана употребе вероватно ћете се навикнути и осетити пријатну промену. Ако нисте сигурни да ли вам помаже или смета, покушајте након неколико сати рада увече да искључите Редшифт и проверите да ли вам више одговара прилагођена или неприлагођена палета боја.

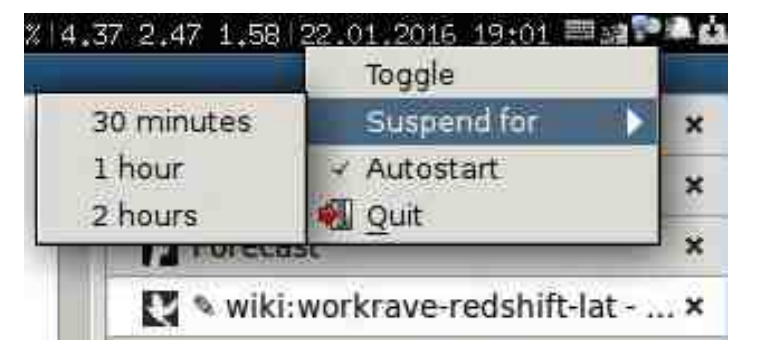

# **Воркрејв**

Осим очију, корисници рачунара често имају проблема и са кичмом, раменима, болом у ногама и циркулацијом. Воркрејв је ту да вас подсети када би требало да

#### Представљамо

направите паузу.

Постоје три врсте одмора или ограничења: кратак одмор од неколико минута, редован одмор од десетак минута и крај рада на рачунару. На пример, можете подесити да на сваких четрдесет пет минута рада будете обавештени да би требало да направите паузу, све док не проведете осам сати у раду.

Наравно, овај програм не би био толико занимљив ако би само приказивао обавештење свакога сата. Воркрејв је направљен тако да прати вашу активност на основу померања показивача миша или писања на тастатури. Уколико одређени период нисте активни, мерење времена се зауставља. Уколико довољно дуго нисте активни, то време се рачуна као одмор. Да би ствар била још занимљивија (и сложенија), Воркрејв је погодан и за ситуације када радите на више рачунара. Тада Воркрејв путем мреже убраја радно време на било којем рачунару.

Занимљив је и начин на који ћете бити обавештени да је време за одмор. Најпре ће бити приказано обавештење у трајању од петнаест секунди. Уколико у том периоду престанете са радом, Воркрејв прелази у режим одмора. У режиму одмора. Воркрејв може да вам предложи физичке вежбе. У режиму одмора не можете да користите рачунар у смислу да су миш и тастатура блокирани.

Вероватно највећи проблем са програмима овог типа је што умеју више да сметају него да помажу. Занимљиви су неколико дана, а онда почну да сметају. Воркрејв је посебно занимљив по питању могућности за подешавање. Можете да изаберете које врсте одмора су вам потребне, да подесите њихове интервале, да

подесите да ли желите и колико вежби желите да урадите на одмору. Осим тога, ту су и подешавања колико пута можете да одложите одмор или да потпуно искључите могућност одлагања. Наравно, могуће је подесити и изглед прозора са подацима о времену до следећег одмора и преосталом времену у току тренутног радног дана.

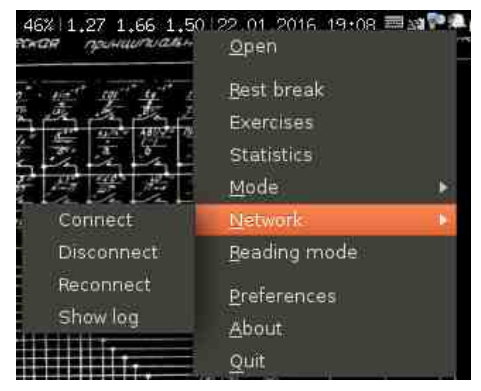

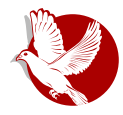

#### Воркрејв и Редшифт

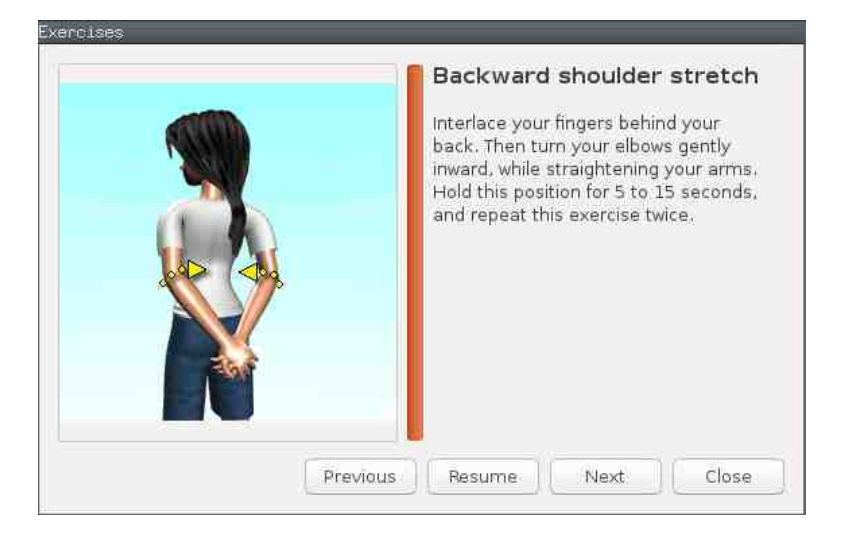

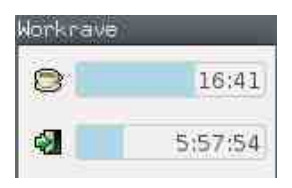

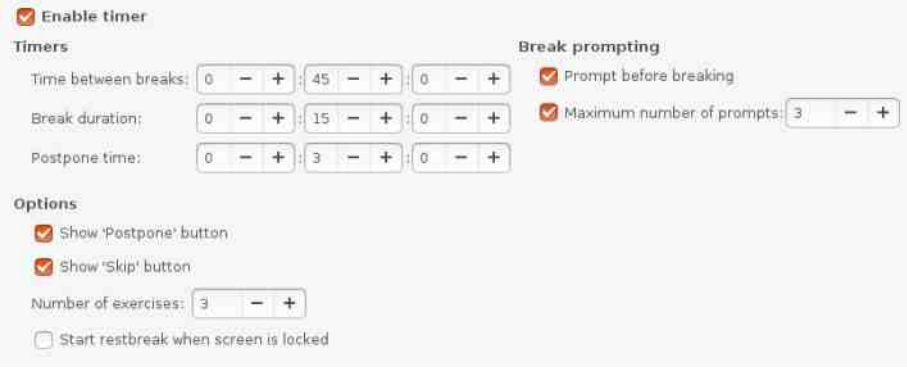

#### <span id="page-25-0"></span>Како да...?

# Нумеричка обрада и симулације (3. део)

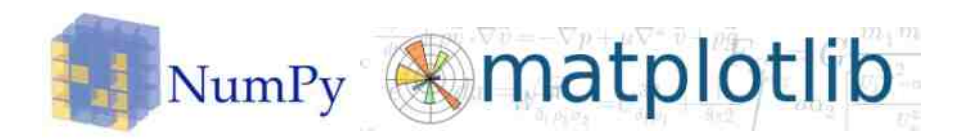

#### Аутор: Стефан Ножинић

Упознали смо се са неким основним принципима и проблемима на које можемо наићи током нумеричке обраде података, те је ред да мало детаљније истражимо какви су нам алати на располагању. Поменули смо да постоје и комерцијални и слободни алати за ову намену, од којих се неки чешће користе а неки реће. Углавном, ситуација је таква да сви ти алати могу да раде 99% ствари које су нам неопходне (прим. аут.). Наравно, неке ствари се лакше постигну другим алатом него неким који ми користимо. Сваки алат је специфичан. У овом серијалу ћемо се фокусирати на један скуп алата како бисмо, поред теорије, показали и како се проблеми решавају у пракси. Због овога, овај текст посвећујемо детаљном опису оног шта ћемо користити. Неке од ових алата сте вероватно упознали читајући наш часопис, али ћемо их овде поново поменути ради прегледности и комплетности. Основа свега ће нам бити програмски језик Пајтон. Он је врло једноставан по синтакси и оно што нам се допада код њега јесте чињеница да вас језик тера да пишете леп ко̂д (прим. аут.). Можда вам ово тренутно не значи ништа, али може бити круцијално приликом уклањања грешака у вашим програмима (симулацијама и сличном). Поред тога, језик има сјајан скуп стандардних библиотека за разне ствари и добру документацију. Има велику заједницу па нећете бити ускраћени за одређену информацију о самом језику и најбољој пракси. Много наших аутора користи овај језик за своје пројекте, па се немоїте устручавати ни да контактирате са нама путем наше адресе електронске

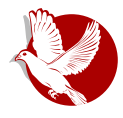

#### Нумеричка обрада и симулације

поште, или да нас посетите на ИРЦ-у или на нашим страницама на Фејсбуку и Твитеру. Поред тога што Пајтон има лепу колекцију разних библиотека, недостају му неке ствари које ћемо морати да узмемо са стране. То су библиотеке за цртање графика и визуелизацију података (енг. plotting) и библиотека за рад са матрицама. Све ово се налази у пакету Сајпај (енг. SciPy) који укључује и неке додатне ствари. Ово је поприлично популарна библиотека, па се тако налази у већини званичних ризница пакета на свим познатијим дистрибуцијама линукса као и на БСД дистрибуцијама. Постоје верзије за виндоуз и Мек ОС Х. Ако нисте упознати са Пајтоном, препоручујемо вам да прегледате документацију за почетнике. Наша процена је да се Пајтон може научити јако брзо. Ако имате неких проблема, знате где да нас тражите. Када инсталирате ову библиотеку, њене компоненте као што су Нумпај (енг. NumPy) и Матплотлиб (енг. Matplotlib) можете да користите тако што их укључите у програм:

import numpy as np import matplotlib.pyplot as plt

Потом можете да нацртате свој први график:

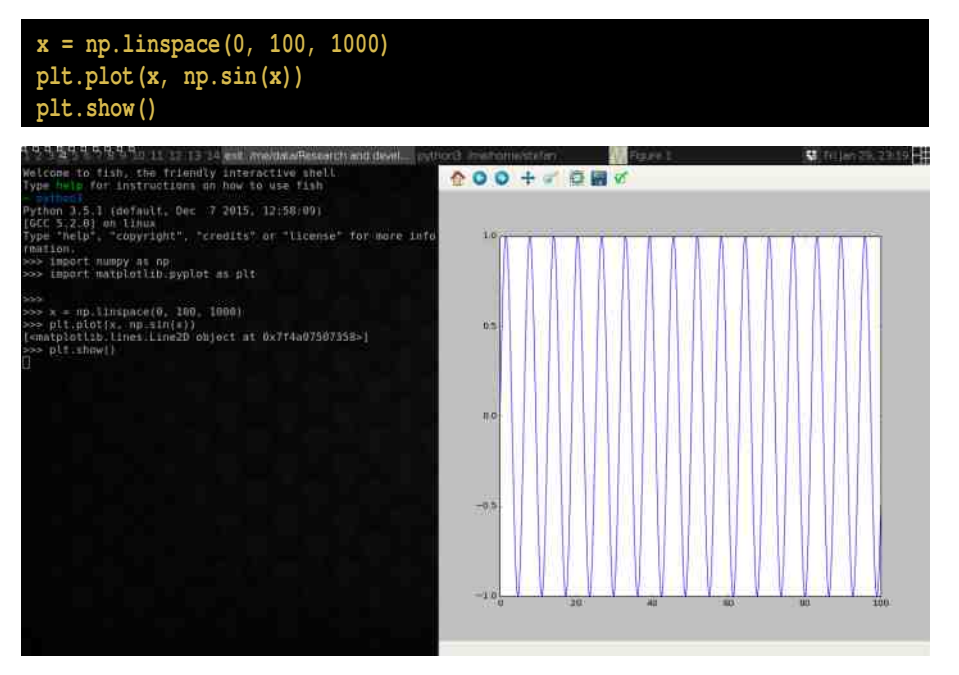

#### Како да...?

У овом коду се прво генерише низ од 1000 бројева који представља распон од 0 до 100. Ово замислите као бројевну праву где је део од 0 до 100 подељен на хиљаду делова. После се позива plot функција која узима два главна аргумента:

- $x$ -оса, бројеви који ће бити приказани на  $x$ -оси
- у-оса, бројеви који одговарају датој вредности из првог низа на тој позицији.

Наравно, јасно је да ова два низа морају имати исту величину. Како ми генеришемо те низове? Први смо генерисали помоћу функције linspace коју смо горе објаснили. Она нам је вратила низ од 1000 бројева. Други низ смо генерисали помоћу функције пр. sin којој смо као параметар проследили први низ х, а она нам враћа низ исте величине, такав да је на і-тој позицији вредност синуса од броја који се налази на і-тој позицији у прослеђеном низу, односно у низу **х**. Овде је битно схватити да су све функције у Нумпају векторизоване. То значи да као аргумент не примају један број, већ низ бројева (вектор) и враћају нови низ бројева (вектор). Да будемо још генералнији, функције могу примити тензор (вишедимензионалан низ) и вратити нам тензор. То заправо значи да све операције морамо радити користећи функције које су векторизоване и морамо избећи коришћење *for* петљи јер на овакав начин добијамо на брзини. Добра страна оваквог размишљања јесте што се касније код лако може пребацити на графичку картицу која, на пример, много брже врши множење матрица од стандардног процесора. Због оваквих критеријума је важно концепт осмислити прво на папиру, па га потом испрограмирати, а за то је потребно доста теоријског знања из математике која лежи испод сваке обраде података и нумеричке симулације. Због тога ћемо посветити следећи део серијала управо томе покушаћемо да обрадимо потребну теорију како бисмо касније лакше могли да искористимо пун потенцијал алата који су нам дати.

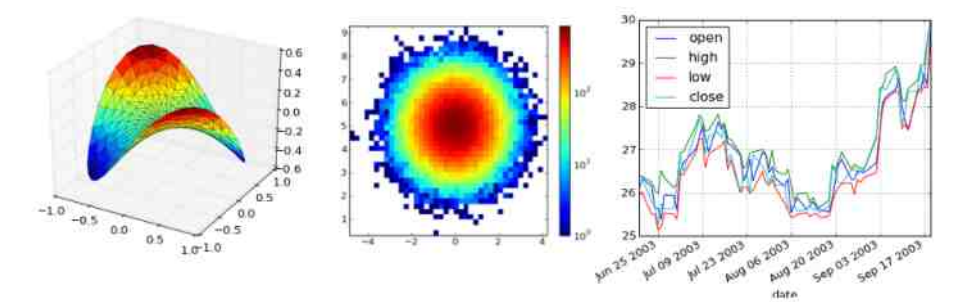

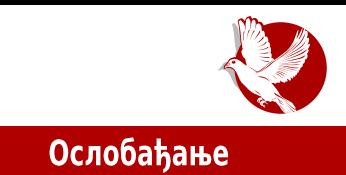

# <span id="page-28-0"></span>У потрази за идеалном дистрибуцијом

# Модел по којем треба да<br>размишљате при избору<br>дистрибуције у 2016. години

Аутор: Стефан Ножинић

Често сте у нашем часопису могли да читате разне текстове који се, бар у једном тренутку, дотакну теме избора дистрибуције линукса. Због јаке заједнице током времена је дошло до развоја великог броја различитих дистрибуција. Сада се поставља питање коју дистрибуцију је најбоље одабрати за себе, а многи часописи, блогови и појединци се труде да дају најбоље објашњење и да дају најбоље савете. Неки то раде из добре намере а други, вероватно, зато што су такви текстови популарни међу почетницима. Данас је таквих текстова мање него пре (прим. аут.) и то се може приписати рачунарству у облаку (енг. cloud computing). Због промене индустрије, потреба за избором праве дистрибуције је некако остала у магли иза интерфејса претраживача и корисницима приступ интернету постаје једна од најважнијих ствари; потом велики део својих послова раде преко веб-интерфејса или својих мобилних vpehaja.

Поред свега тога, још увек постоји мало интересовања, вероватно у онима чији се рад не базира само на разним интернетским сервисима као што је то Гугл Драјв — да преиспитају могућности које су им пружене.

Свима је до сада већ постало јасно у каквој мери се дистрибуције разликују и да исти софтвер ради на било којој дистрибуцији. Оно због чега се прашина диже када помињемо увек популарну тему избора дистрибуције јесте заправо прединсталирани софтвер и политика управљања пакетима. Прединсталирани софтвер ће вероватно бити занимљив почетницима али и искуснијим корисницима (видећемо и зашто), а начин управљања пакетима би за почетнике, бар у почетку, остао мистерија у коју се не треба петљати.

#### **Ослобаћање**

Сви они који су се бавили овом темом су своју публику делили у групе и на основу тога им препоручивали дистрибуције. Проблем је настајао када би постојао пресек између две одређене групе људи. Ово се често дешавало па је део публике и после читања текста остајао збуњен и одговор на њихово питање није био пронаћен.

Ово не значи да су поједини новинари и блогери неспособни да ураде добар и квалитетан текст, већ да се овај проблем решава методом која је важила пре десет година када је било теже доћи до онлајн документације и када је инсталација пакета из званичних софтверских ризница пакета била знатно захтевнија.

На пример, чак и најугледнији чланови заједнице који раде у Линукс фондацији овом проблему приступају на стандардан, већ устаљен али погрешан начин (прим.аут.). Па тако можемо видети текстове где се корисници деле на кориснике десктоп издања, серверског издања, затим на програмере, дизајнере итд.

Свима је јасно да се данас може често десити да приликом развоја одређене апликације, програмер мора бити и администратор свог сервера, а одувек је програмерима било лепо да одслушају музику и да одгледају филм — ипак су и они људи. Откуд онда још увек оваква подела публике?

Како бисмо у нову годину ушли са мало другачијим погледима, ево како ми видимо поделу корисника линукса и како мислимо да треба анализирати проблем избора дистрибуције:

- 1. почетници.
- 2. они који су у фази учења,
- 3. искусни корисници.

Ова подела је базирана на Дрејфусовом моделу (енг. Dreyfus model), али је једноставнија. Тако, уместо скале од пет нивоа, користи скалу од три нивоа.

Ако је потребно, скала се може проширити и на пун модел од пет нивоа, али то би можда унело додатна питања и полемику о томе како раздвојити тачно где су границе.

Како се овде користи једна метрика (искуство), пресек група не постоји и тиме нема забуне ако корисник спада у више група.

У наставку вам нудимо кратку анализу о томе шта је постала пракса на сваком нивоу на овој скали и тиме вам пружамо могућност да овај пут, ако не да изаберете своју

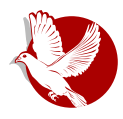

#### Избор дистрибуције

дистрибуцију, онда бар да не останете са истим питањима која сте имали пре читања овог чланка.

Најчешће бирају дистрибуције које са собом Почетници: доносе лоста прединсталираног софтвера јер често нису упознати са неким слободним алтернативама као ни са начином инсталације софтвера. Дистрибуције које пружају инсталацију софтвера "на клик", као што су то Убунту и Минт, добар су избор за почетнике. Поред лаке инсталације, обе поменуте дистрибуције имају веома велику заједницу, тако да корисници лако добијају помоћ и подршку, што у неким тренуцима може бити кључно.

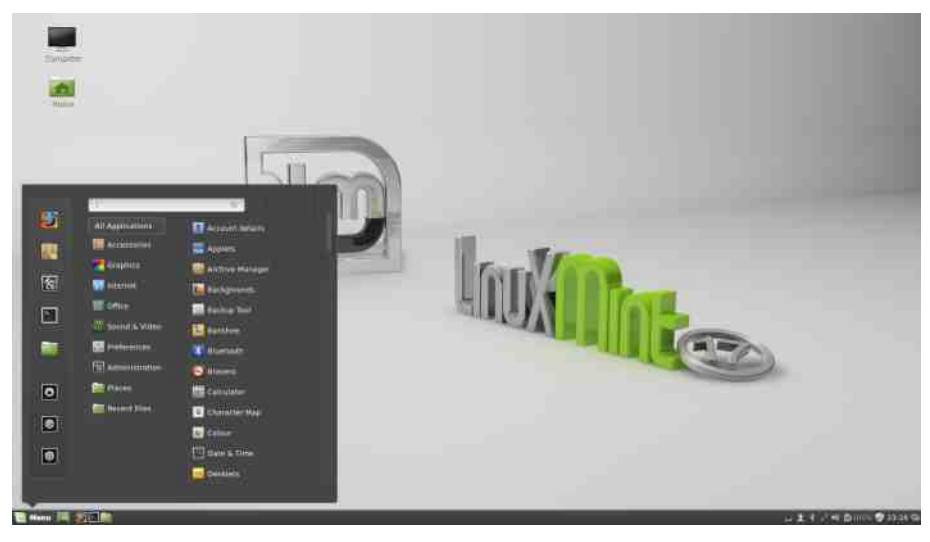

Они који су у фази учења: То су корисници који су већ одлучили да прећу на слободан софтвер и на линукс. На овом нивоу корисници постављају себи питања као што су: "А шта ако Х?" и "Да ли могу Ү?". Дистрибуције које терају корисника да се мало више потруди око инсталације и конфигурације свог система су чест избор, па се ту намећу два главна решења: Арч линукс и Џенту, обично то буде овим редоследом. На овим дистрибуцијама корисници много упознају систем и сваки његов део, те уче како да решавају разне проблеме; како да пронађу баг, како да поставе смислено питање, али и како да допринесу заједници.

Искуснији корисници: После играња са горе поменутим дистрибуцијама за оне који желе да уче, у једном тренутку корисници схвате да су довољно научили и да им се

#### Ослобађање

више не исплати да кернел компајлирају ручно ако ће то неко већ да уради за њих. У овој фази, са много више искуства, корисници се враћају на дистрибуције које су лаке за инсталацију и конфигурацију, као што је Убунту. За разлику од почетника, искуснији корисници користе своје знање да систем конфигуришу по својим потребама, па тако није чудна чињеница да Убунту минимални ЦД буде један од могућих избора за корисника. Други избор буде Дебијан који пружа лакоћу у коришћењу и стабилност. Слична дистрибуција, помало другачија по управљању пакетима, јесте ОпенСУСЕ (енг. OpenSUSE).

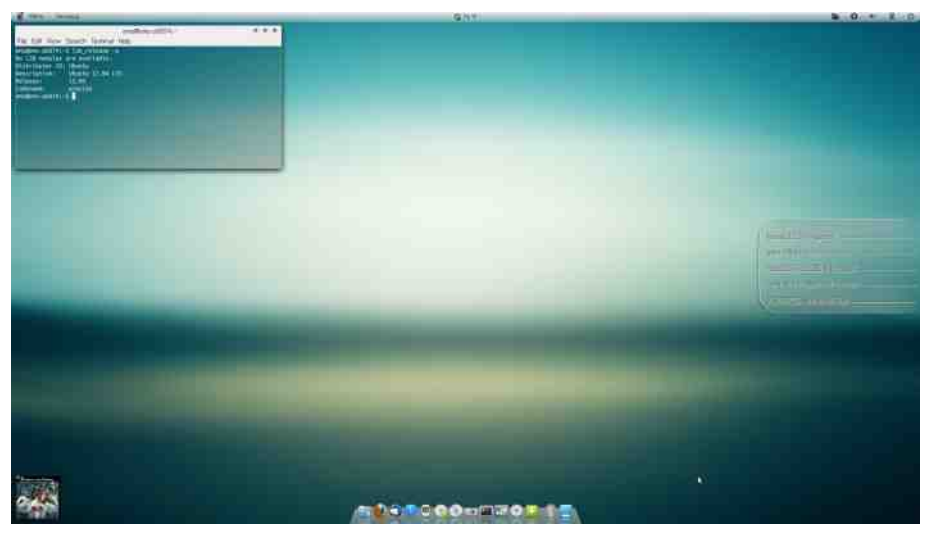

Признајемо, превише смо рекламирали неке дистрибуције, а да друге нисмо ни поменули. Циљ чланка је био да у првом делу опише проблем и грешке које праве људи приликом саветовања нових корисника (или оних који су "искуснији"), док је други део чланка дао једно решење за овај проблем и показао како се модел манифестује у пракси.

Ми се надамо да смо овим текстом скренули пажњу будућим експертима да добро размисле како ће саветовати почетнике и да ће престати да у 2016. години аргументују да је дистрибуција боља јер је прединсталиран Инкскејп. Две хиљаде шеснаеста је година када већина тих корисника има приступ интернету. Да ли је Инкскејп подразумевано инсталиран или га је потребно накнадно инсталирати, није релевантно за дискусију.

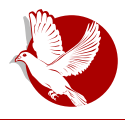

Слободни професионалац

# <span id="page-32-0"></span>Савети за дељење пројеката

#### Аутор: Никола Харди

Лепота слободног софтвера лежи у дељењу решења и сарадњи. Због тога је пожељно да негујемо културу дељења кода. Наравно, код је увек боље поделити него га само сачувати, али сам код не значи много. Пројекат је успео тек онда када се око њега створи заједница корисника и програмера, а да бисмо дошли до тог стадијума потребни су неки предуслови. Ево неколико добрих савета.

## Објавите свој код што пре и освежавајте га често

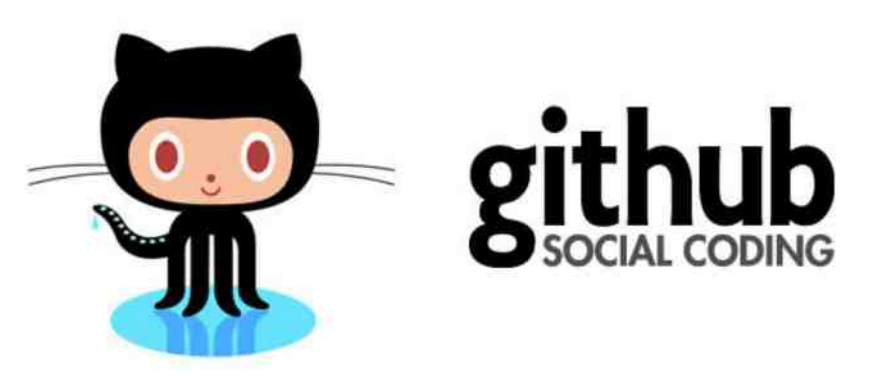

Као што смо већ рекли, код је увек боље објавити него га чувати само за себе. Ако кажемо себи да ћемо код објавити тек када он буде завршен, то најчешће значи да никада неће бити објављен. Софтверски пројекти готово никада нису завршени. Постоји неколико контрапримера (Докер, Андроид...) где су велике компаније одлучиле да свој код не објаве одмах. То су изузеци који су оправдани код великих компанија које желе да убрзају пласирање свог производа.

Након што сте објавили код, потрудите се да га и одржавате. Уколико имате

#### Слободни професионалац

среће и неко се заинтересује за парче софтвера које сте створили, тај неко ће прво погледати када је постављена последња измена. У случају да је пројекат напуштен, корисници га најчешће неће ни испробати. Дакле, објављујте измене темпом којим их и чините, а не одједном у пакету. Групишите измене у верзију или издање, ако је то потребно.

# Будите пример

Сваки пројекат тежи ка томе да има неки свој интерни кодекс. Уколико и оснивач пројекта и његови најближи сарадници крше та (неписана) правила, онда ће то радити и корисници и други програмери. Важно је да се грешке увек пријављују на једном месту, документација скупља на другом, а сугестије прихватају на трећем месту. Макар се дописивали сами са собом, запишите поруку о грешци. Можда ће то неко приметити и послати исправку чак и пре вас!

## Крените малим корацима

Важно је имати велике циљеве, али је још важније имати било какве резултате. Боље је имати једну скромну функционалност него ниједну од десет најмодернијих. Због тога се тежи да се што пре стигне до неке функционалности. како би што пре почела да се гради заједница која ће слати повратне информације и помоћ.

## Немојте се превише хвалити

"Тресла се гора, родио се миш." Ако не обећавате много, онда вас нико неће оптуживати да своја обећања нисте испунили и цениће се било шта што направите. Због тога је најпаметније хвалити се само урађеним стварима и у вестима објављивати оно шта је до сада направљено, а не оно шта је планирано да буде урађено. ЛиБРЕ! је сјајно место да се похвалите својим пројектом, али тек када имате нешто да покажете.

# Потребна је и документација

Пројекат који нема ни \*рид-ми\* (енг. readme) фајл ће у старту одбити и прве кориснике (енг. early adopters). Наглашавамо, први корисници су ти који ће рад на пројекту учинити лакшим и занимљивијим. Документација не мора да буде

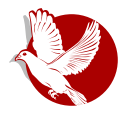

#### Савети за дељење пројеката

опширна. Неки професори се шале и кажу да опширна документација може чак да буде и пресудан фактор при избору софтверског решења по принципу: што тежа документација (у килограмима), то је софтвер оољи. наравно, то је само шала и документација пре свега треба да буде употребљива, ажурна и поуздана. Треба да обухвата опис функционалности које су имплементиране, пример  $y$ потребе, начин како се може тестирати, како инсталирати и како се укључити у пројекат. Ово је први контакт са будућим корисницима и рид-ми мора да буде сажет, али садржајан.

#### Кажите како да вам помогнемо

Одлучите како желите да прихватите нечију помоћ и дајте примере каква вам је све помоћ потребна. Помоћ може бити у облику тестирања, писања документације, рекламирања, превода, па све до саме имплментације. Неки пројекти очекују измене на одређеној имејл адреси у оолику закрпе (енг. *ратсп),* а неки други на дописним листама, системима за праћење проолема (енг. *bug/issue* tracker) или у облику захтева за укључење измена (енг. pull request). Кажите јасно како очекујете измене јер неко неодлучан може да одлучи да продужи својим путем уместо да допринесе пројекту.

### Мислите о корисницима

Кориснике занима како могу да испробају ваше парче софтвера. Редослед је углавном следећи:

- желим да прочитам шта пројекат ради;
- желим да на снимку екрана видим како то изгледа;
- желим да испробам демо (у случају веб-апликација);
- желим да преузмем код и испробам га на својем рачунару.

Потрудите се да процес преузимања кода, компајлирања, покретања и евентуално инсталације буде аутоматизован и добро описан. Постоје стандардизовани алати у зависности од изабране технологије као што су Пајтон сетаптулс, Нод пакиџ менаџер, Ц-мејк, Аутотулс... Идеје за организацију кода и подешавање тзв. билд система (енг. *build system*) је увек отворена тема и врло је специфична у зависности од изабране технологије. Свакако заслужује посебан текст у нашем часопису.

## HZ] Q] T\ X ^\_] c U` X] \ PZPe

# $CX$  ZXaU X  $\mid$  ^  $\mid$  S P[ U X[ P

Z xywmyjuoyr z| | xylr uj ~ swyrzvr•r ' vr †o xylwp ot o{r nj xwsyov| r swyrz{o lj• xywmyju j {os wvnj xws|•j{r nj mj |vjxyono Wwkyj xyjszj fo nj xywfosj{ zjnypr rzs|x {oz{wlj swyfu †o xywnyjuoyruw†rnj xywloyo nj vrz| zlwyfu rquovjuj vo•{w xwsljyrtr \_zru {oz{wlj {| z| r xwz{jl"j...o yjqlwyfvwm wsy|po...j kjqj xwnj{jsj krktrw{oso qjIrzvwz{rOE ]wnoyvw fo {jf {oyo{ zsrv|{r zj to, j xywmyjuoyj r xyw•oz xwno•jlj...j yjnvwm wsy|po...j j|{wuj{rqwlj{rxwuw†|jtj{jsjw•{wz|Ujmyjv{ `jxo{ ovm 1,,"0 i o} ovm %"#r vzrkt rtr Wwsoy w swfruj folo† krtwyo€r blo | zlou| xws|• j f{o nj zo xwz{jlr{o | zr{|j•rƒ vwlwm€ijvj zlwm{ruj i {j wv zlouwyj nj |yjnr vjswv •{wstwryjmr{yoxwqr{wyrfju Wjtruwpo{o{jfnow xwztjnjj|{wuj{rq|fo{o} Sswuwp of  $o$  | yj nr  $\{o\}$  w

## Ak XSU ] WPIUT\XeP[P

xovzwyz uwnot yjqlwnfzw}{loyj polytw vowkr€jv Vyj,o…o qjponvr•o po ponjv wn xyrwyr{o{j Wwkyj qj fonvr•j †o r wn tw•omswnj vjxyjlr{r vo•{w swyrzvw Wwkiy swn koq qifonvr•o | uryo ^o xwz{wfo vosr fizvr • iktwr sisw zo z{livi gifonvr•j jtr uwpouw nj xyoxwy|€ruw voswtrsw s..rmj swfo zo kilo {ru xywkt ou wu

 $\left($   $\right)$  B7@ 6H:57 : FFB AB7@36H:57 AD9 (.: 7 DFA8 A? ? G@FK: FFB | | | 3DFA&A? ? G@FKA@;@7 AD9

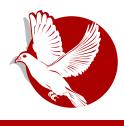

Интернет, мреже и комуникације

# <span id="page-36-0"></span>Шифровани чет (7. део)

# Торчет, Рикочет и Тор месинџер

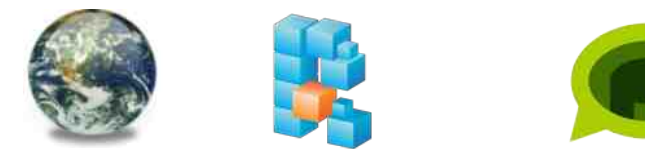

#### Аутор: Петар Симовић

У овом делу ћемо описати три клијента новијег датума који функционишу на сличан начин, али опет не сасвим.

Оно што је занимљиво је да прва два клијента функционишу само преко Тор (енг. The Onion Router) мреже (описане у бројевима 22, 23 и 24) и заснивају се на такозваним скривеним сервисима за комуникацију са осталим корисницима који користе исти програм. Трећи долази унапред намештен да ради преко Тор мреже, али подржава рад и изван ње. Сва три клијента су мултиплатформска, а тренутно подржани оперативни системи су ГНУ-Линукс, виндоуз и мек оперативни систем (о. с.).

Зашто баш Тор мрежа? Па, ова мрежа је дизајнирана тако да сакрива ИП адресу корисника од сервиса и сајтова и обрнуто. На овај начин корисници не знају где је сервер, а сервер не зна ко су и где су његови корисници. Сервиси и сајтови унутар Тор мреже се зову "скривени сервиси" (енг. Hidden Services), и могуће им је приступити само из ове мреже, али је такође могуће користити Тор мрежу за анонимно приступање сајтовима изван ње, сајтовима које свакодневно користимо.

#### $\textcircled{a}$  aU \ Ua | \_ UV U X Y] | b\ XYPe XiU

# I l f Ua

I]\_fUa ovm +. %0 fo vjqrl xylwm xywmyjuj swfr }|vs•rwvr•o xyosw cwy uyopo syoryj fj†r €llovo Šzsyrlovo zoylrzo‰xw swfruj fo cwy uyopj xwqvj{j \_ I no vo†ou w wxr zr l j {r vj swfr vj €r v yj no zsyr l ovr zoy I r zr l o† †ou w zj u w yo†r nj zo movoyr• o {j fvr j zruo{yr€vr s"|€ rq swmj zo rql wnr vrzsj wn • ozvjoz{ sjyjs{oyj swnf xyonz{jl"j jnyoz| zoylrzj rtr | zt|€jn cwy€o{j jnyoz| swy{js{j qj kyqwnwxrzrlj...o

^j vwlrfru loyqrfjuj Wokrfjvj r nrz{yrk|•rfj rqlonovr~rq ...omj cwy€o{ fo xwnypjv | qljvr€vwu yoxwqr{wyrƒu| r uwpo{o mj rvz{jtryj{r rq {oyurvjtj swujvnwu

vxgr dsw0j hw I gvwdoo wruf kdw

[wn uwp o { o v j tr v j Vr { ~ j k | ovm & \$2%1 : FFBE 9AA 9>L\$ 7 Yj vr u r l w fo n j fo strfov{ nwz{|xjv | Irn| xywmyjuj qi Irvnw|q Wokrfjvwlwm !" } jftj xywmyjuj vjxrzjvwm|`jf{wv| r nwnj{sj ovm 4/0"\*/&+\* qj lo† wxrzjvwm`r‡rv strfov{j jtrvor qi uos w z Zjswj|{wy cwy€o{j vrfo xwv|nrwloyqrfj qj uos w z wvj fo  $rx$ js nwz{ $\vert xx$ j vj : FFB 9AA 9>)  $\frac{1}{2}$  /  $\vert$  Irn| wnlwfovwm xywfos{j ny|mwmj|{wyj  $\{j \text{ sw}, \text{ o } vj \text{ Vr} \{-j \text{ k}\} \text{ w}$ { wy ov wms wn j

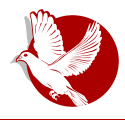

#### Торчет, Рикочет и Тор месинџер

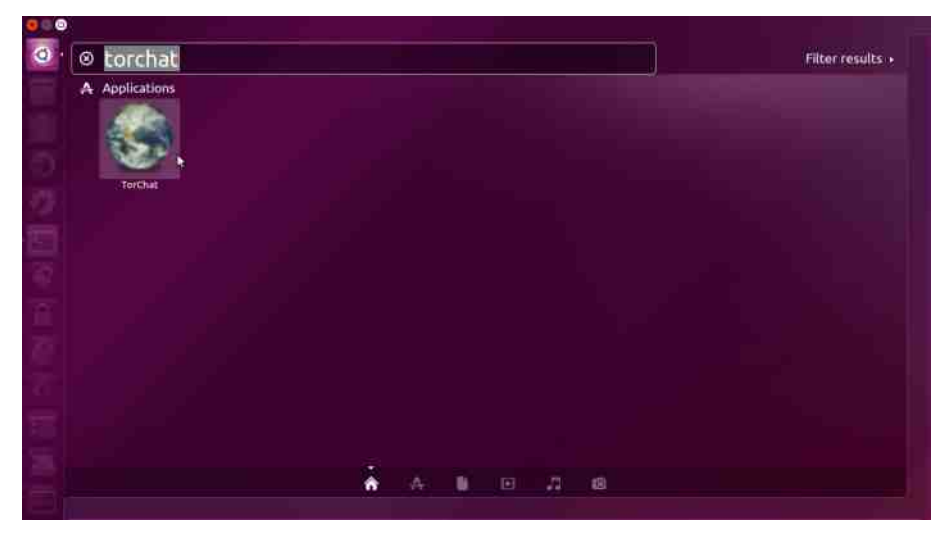

После инсталације, и приликом првог покретања Торчета, клијент ће све сам одрадити за вас, креираће вашу адресу и повезати се са Тор мрежом.

Када видите да је ваш аватар (иконица која се налази лево од адресе од шеснаест карактера) у боји, то значи да сте повезани и спремни за тестирање овог програма. Да бисте се повезали и отпочели дискусију са неким, потребно је да знате адресу те особе, коју онда опцијом "Add Contact" додате и ако сте обоје тренутно на мрежи, ћаскање може да почне. Осим ћаскања омогућено је и дељење датотека, али аудио-видео подршке нема, јер је Торчет првенствено клијент за брзо (и анонимно) дописивање.

Оно што је потребно нагласити као веома корисну особину Торчета, јесу децентрализација и портабилност.

Децентрализација лежи у самој архитектури овог програма за ћаскање заснованој на Тор мрежи, чиме корисници нису зависни ни од једног појединачног рачунара који чини Тор мрежу, нити од неке групе рачунара. Тор мрежа је позната и по томе што рачунари који је чине нестају са ове мреже, а нови јој се негде другде придружују, што ову анонимну мрежу не чини нестабилном јер није централизована попут, рецимо, Скајпа (енг. Skype), али НИ потпуно дистрибуирана попут П2П торента.

#### Интернет, мреже и комуникације

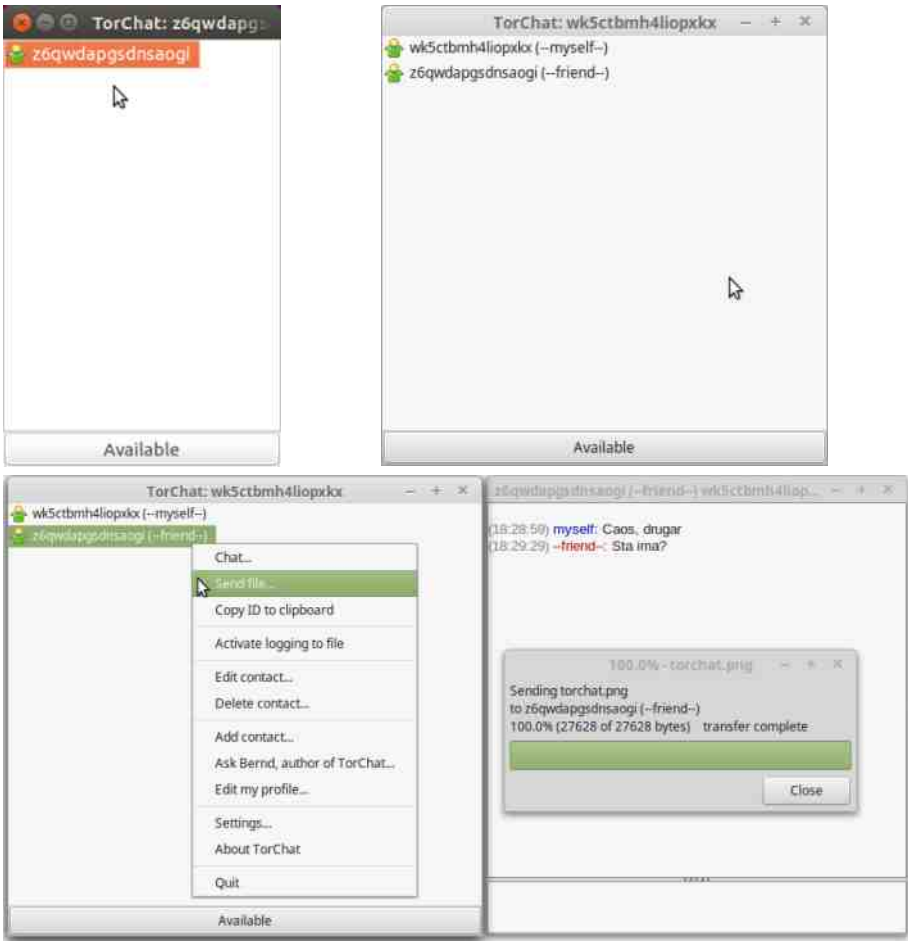

Преносивост није тако нова ствар. Многи програми су преносиви и можете их користити на другим рачунарима где их немате инсталиране ако само прекопирате неколико конфигурационих фајлова на спољне преносиве медије и онда покренете са другог рачунара. Баш то је случај са Торчетом. У суштини, треба да на преносивом медијуму имате инсталациони фајл, а од конфигурационих фајлова ваш тајни кључ и адресу изведену из њега.

конфигурациони фајлови се налазе у фасцикли ~/.torchat/Tor/ Ови

#### | | | \_f Ua GXY] f Ua X | ] \_ [ U` X\ mU\_

%&!"+/".2&" ejft zj vjqrlwu Š%/0+ \* "%zjnypr lj•| jnyoz| swf| njfo{o xyr fi{o, ruj nj kr swyr• †o...ou cwy€o{j uwmtr swv{js{ryj{r zj ljuj j S . & 0" ("4‰fo wn mwljyj fj † r {j fvr s, | € r q swnj fo j nyozj r ql onovj r vow~wn vw mj foruj{r cjsw,o vrfoxw{yokvw njruj{orvz{jtryjv cwy nj krz{oswyrz{rtr cwy€o{ foy w lo† nwtjqr zj cwy strfov{wu cyokj vjxwuov|{r nj | swtrsw vosw | syjnolj•{j fvr s, | € u wp o zo xyonz{j l , j {r sj w l r r {j nj fo xyr l j {vwz{r syj f foy lju fo | syjwrnov{r{o{ vj wlwfuyopr Ykwm{wmj {yokj {jfvrs,, | € € lj{r sjw vj voswu zxw,, vwu uonr fju| xw{y|nr {o zo nj • r } y| fo{o wljf}jft xwuw†| yo•ruw \_xov bb\ j rtr nj | zt|€j ƒ swyr•†o...j dbT j qj s"|€j {o •ow dbT • r} y wu

^jxwuovruw r {w nj Toskwsz ovm ' +4 wxoyj{rlvr zrz{ou qjzvwljv vj dk|v{|| r vjuo...ov {oz{oyruj zrm|yvwz{r xwnyjq|uoljvw nwtjqr zj cwy€o{wu sjwzw}{loywu qj zrmlyvwr jvwruvw tjzsj...o

Conrvr |ztwlvw yo€ovw xywktou fo |swtrsw vj rz{wu yj€|vjy| | rz{w lyouo potr{o njruj{o nljyjqtr€r{jvjtwmjxjyjto tvw ao∙o…o. vjyjlvw xwz{wyfitr qkwm wkruj vo†o kr{r wxrzjvw zjuw †ouw ljz |x|{r{r vj trvs mno fo xywktou yo• ov : FFBE 9AA 9> @4& G

#### $\textcircled{a}$  aU\_\ Ua [ \_UV U X Y] [ b\ XYPe XiU

## GXY] f Ua

Z jsw zu w u wp n jr u o wl wm x y wmy ju ju wmtrnjxy ol onou w rzj Śarsw•o{‰foy for v j ovmtozswu {w xyjlr vjqrl ovm & + %"0 {w vrzuw foy fo wlno vjmtjzjs vj n wxrzrlj...| ov m % 0 arsw€o { zo vosjnj qljwcwyrzw Z] ov m +..& + \*

\_lifstrfov{ qi jvwvruvw †jzsj…o zo sjw r cwy€o{ qjzvrlj vj zsyrlovru zoylrzruj r rnov{r{o{r z| • ozvjoz{wsjyjs{oyvo jnyozo sjwr swn cwy€o{j

] wpo{o mj xyo|qo{r qj vos| wn lo† xwuov|{r~xtj{} wyur zj qljvr€vwm zj #ji : FFBE D5A5: 7F;? rtr xyo| qo{r rql wyvr swn zj Vr{~jkj r swu xj ftryj{r mj vj zlwu yj€lvjy| dswtrsw swyrz{r{o Vv|\rv|sz xylw uwyj{o xywloyr{r zlwf|  $\sim$ jynloyzs xtj $\{$ } wyu | nj tr  $\uparrow$  6 & rtr 3  $\bullet$  {w uwp o{o |yjnr{r xwsyo{j ...ou zt onoto swujvno rq { oyur vj t j

#### xqdph Ol

\_vnj zj zj f{j : FFBE D5A5: 7F;? D7>73E7E-2-F7EF xyo|qo{r wnmwljyj fj †| jy~rl| zj swuxj fir yj vru xywnyj uwu zxyouvru qj xwsyo{j ...o

[jnj w{xjs|fo{or xwsyovo{oarsw€o{rq {oyurvjtj swujvnwu .&, %"0 j|{wuj{zsr †o zo xwsyov|{r cwy vjxyjlr{r zsyrlovr zoylrz {j fvr s"|€r jnyoz| qj ljzrzxyouvrz{o nj nwnj{o xyr fj{o,, o r qj xw€vo{o {j fvw †jzsj...o

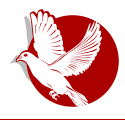

#### Торчет, Рикочет и Тор месинџер

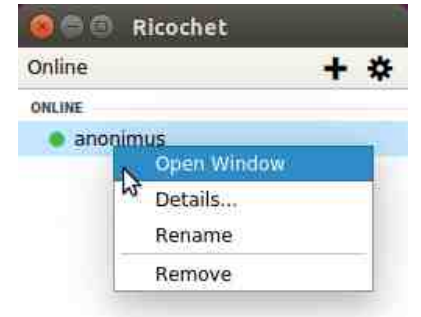

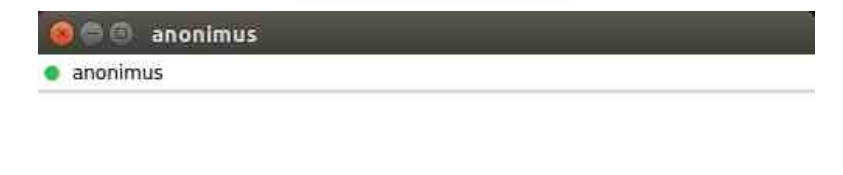

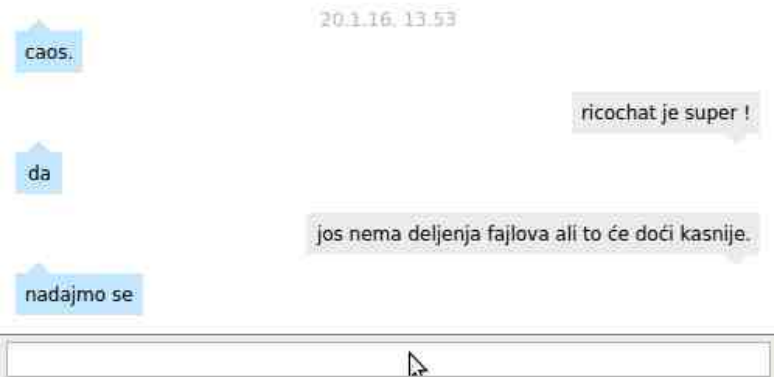

Рикочет се такође може сматрати портабилним јер је једина ствар која вам гарантује поседство ваше адресе за контакт унутар мреже тајни кључ и из њега изведена шеснаестокарактерна адреса. Ова два фајла се налазе унутар фасцикле где сте распаковали Рикочет ~/ricochet/config/data-0. Као и код Торчета, фајлови који ће се у овом фолдеру креирати после првог стартовања су "hostname" и "private key".

 $\textcircled{a}$  aU\_\ Ua [ \_UV U X Y] [ b\ XYPe XiU

\_vw • {w fo {jsw, o qjvru,, rlw fo nj z| xwnj • r swyrzvrsj xw{yokvr qj |zxwz{jl,, j...o • r}ywljvo swu|vrsj•rfo vj wlru strfov{ruj swfr }|vs•rwvr•| xyosw cwyj lry{| ot vw yj l vr v| tr ^ouj swyrzvr€sr~ ruovj r swuxtrswljvr~ • r} jyj swfo fo {o • sw qj xj u {r {r r t r nyp j {r | {j fv wz{r vouj jnyozj ot os{y w z so xw•{o vr lj•o Z` jnyozo zrm|yvwzvr∼xr{j...j jxzwt|{vw vrsjslr∼xwnj{jsj w ljuj swfr zo vomno kotopo ^ouj vr •ov{yjtvwm zoyloyj swfr uwpo xwloqj{r swyrzvr€so vjtwmo zj z{ljyvru wzwkjuj vr{r r• {j ztr€vw

] wpo zo yo†r nj z| cwy€o{r arsw€o{ jvwvruvr strfov{r qj †jzsj…o koq uo{jxwnj{jsj `yrlj{vwz{ swyrzvrsj ƒo qjmjyjv{wljvj wzru jsw zjur zlwfwu lw,, wu vo w{syrƒ zlwfrnov{r{o{ sjwrjvwvruvwz{ vj wlwfuyopr j wxo{ fo zlo lowuj tjsw fonvwz{jlvw }|vs•rwvjtvwr xwy{jkrtvw

# $| |$   $|$   $|$   $|$   $\cup$   $|$   $\times$   $|$   $\cup$   $|$

[yjfou ws{wkyj xyw∙to mwnrvo vj qljvr€vwu ktwm| zjf{j : FFB FADBDA-75FAD9 xwnflrw zo {osz{ w vwlwu zw}{loy| rq cwy s|~r...o ao € no w yjqlwnfwyf myjvr Zvz{jv{koyn ovm \*/0 \*0 &! strfov{j swfr fo |vjxyo, ov zj xwny• swu qj \_ca  $9$ ] i

#### $\Box$  |  $\Box$  f Ua GXY] f Ua X |  $\Box$  [ U` X\ mU

ovm ## %" " +.! r cwy \_lj fstr fov{ fo qj yj qtrs| wn xyo{~wnvw wxrzj vj nlj qljvr€vj jxtrsj•r fj cwy xywfos{j nws cwy€o{r ar sw€o{zjuw swyrz{o cwy uyop | qi y|{ryj...o

\_zru {wmj cwy uozrv‡oy uwpo nj zo xwlopo r vj zoylrzo rqljv cwy uyopo sjw r vj wvo |v|{jy ...o `wnypjlj |r•o xyw{wswtj r {w z| Zsz] ` ` ovm Zag V|mt {ws ovm ++\$(" ('eo*fz*k|swl €o{ clr{oy r  $\mathcal{Q} \sim$ | \_ wlwu str*f*ov{| uwp o{o xyw∈r{j{r vj cwy ktwm| vj swuo fo ko{j loyqr fj wk fjl , ovj : FFBE 9AA 9>4C05B j qi xyol qruj ... o zw} {l oyj r nr { o vj : FFBE  $9AA9>$ \$\*  $\rightarrow$  -

#### Интернет, мреже и комуникације

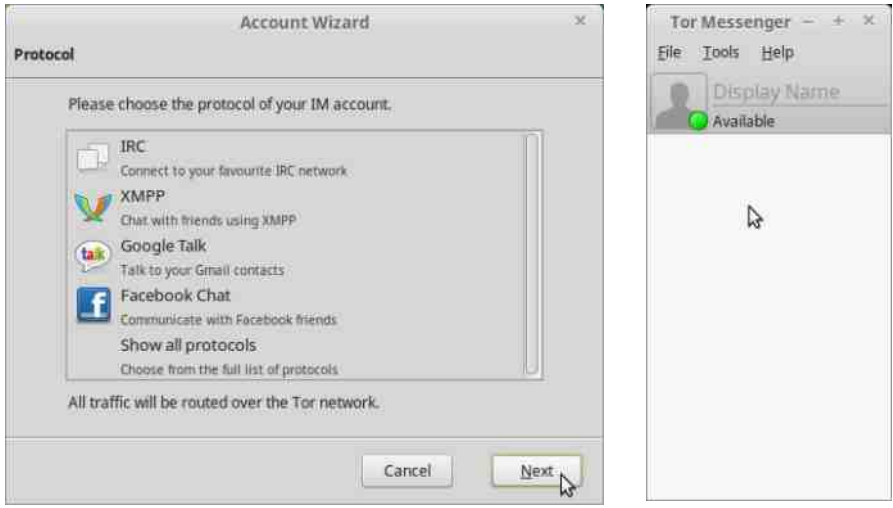

Сличност са претходна два програма огледа се у преносивости и уграђеним Тором кога није потребно додатно инсталирати, већ долази заједно са клијентом у једној архиви. Тор месинџер је веома сличан Пиџину кога смо описали у 39. броју. Још једна разлика у односу на Торчет и Рикочет је у томе што су они више децентрализовани и сваки корисник је и клијент и сервер, док је Тор месинџер само клијент и потребно је да имате регистрован налог на неком серверу који подржава већ поменуте протоколе да бисте користили овај клијент. Поред тога, неће вас штитити од метаподатака и уколико не користите ОТР сервер на који сте повезани, знаће се и садржај порука. Треба разумети да је до сада подршка за рутирање ИРЦ и ИксМПП саобраћаја била опциона на свим клијентима отвореног кода, и требало је знати како то извести, док Тор месинџер долази са том опцијом подразумевано намештеном и допушта саобраћај тек пошто се повеже на Тор мрежу. Ово је јако значајно јер ће умногоме помоћи људима који нису толико информатички потковани и криптографским лаицима, док ће им пружити максималну заштиту и удобност групних разговора на начин на који су већ навикли ті. ИРЦ или ИксМПП каналима који подржавају шифровање размењених порука помоћу ОТР-а.

C ] QXZ\ X YbaPY

# <span id="page-46-0"></span>HXS\ PZ

8 ba] \_ St oszj vnj y Twp r v wl r t

d xyo{~wnvwu kywfj xrzjtr zuw w xyor u |  $\lceil z \{ 1 \rceil$  zt wkwnvwm zw} {loyj v jn It jzvr€sru sjnj *f*o yo€ w { ot oswu | v r sj • r ƒr Uyou o ƒo nj l j u x yonz{ j l r u w b r mv j t Q omwl r { l wy • r zuj{yj ƒ nj xyrlj{vj swu|vr sj•r fj { yokj nj k| no fonv wz{ j l v j  $\bullet$  {w vjz{wfo nj xwz{rmv| |ny|p| ƒ| †r zv j mo zj qj ƒonv r • wu l wt wv  $\{oyj \space$  brmvjt wu wm $\dagger$ jlj yjquov $\lceil$ xwy| sj r u| t { r u onr  $f$  t v wmzj nyp j  $j$  j xyr { wu zo zj l zj nyp j  $f \cdot r$  } y | ƒo b r m| y v wz{ r nwx y r v wzr qj kyj vj xyj l " o...j zvr u sj osyj vj  $b$ r mv j t qj zj nj u wp o{ o r v z { j t r

yj { r vj { ot o} w | zj j v nywr nwu r v j j  $\frac{f}{N}$  w | Wwz{| x v j for loygr fj q j  $yi \in V$  y j yo j u wp o zo r v z { j t r y j { r xyosw [ yw | u j | wy j u w x y r qv j { r n j zo yj nr w ko{j r qnj ..| r nj kr kr t w xju o{ v w zj€osj{r nj zo wk fil r swyj  $\epsilon$ vj loyqr  $\eta$  xyr u j | {

HZXYP  $xyo\{yj \in vj \in tofz\{wy\}$ 

#### Мобилни кутак

При првом покретању треба унети свој број телефона након чега стиже генерички позив и код се аутоматски уноси. На главном сучељу налази се листа преписки које се хронолошки ређају. Са леве стране сваке ставке са листе налази се слика и име контакта. Иконица главног менија налази се у горњем десном **VГЛV.** 

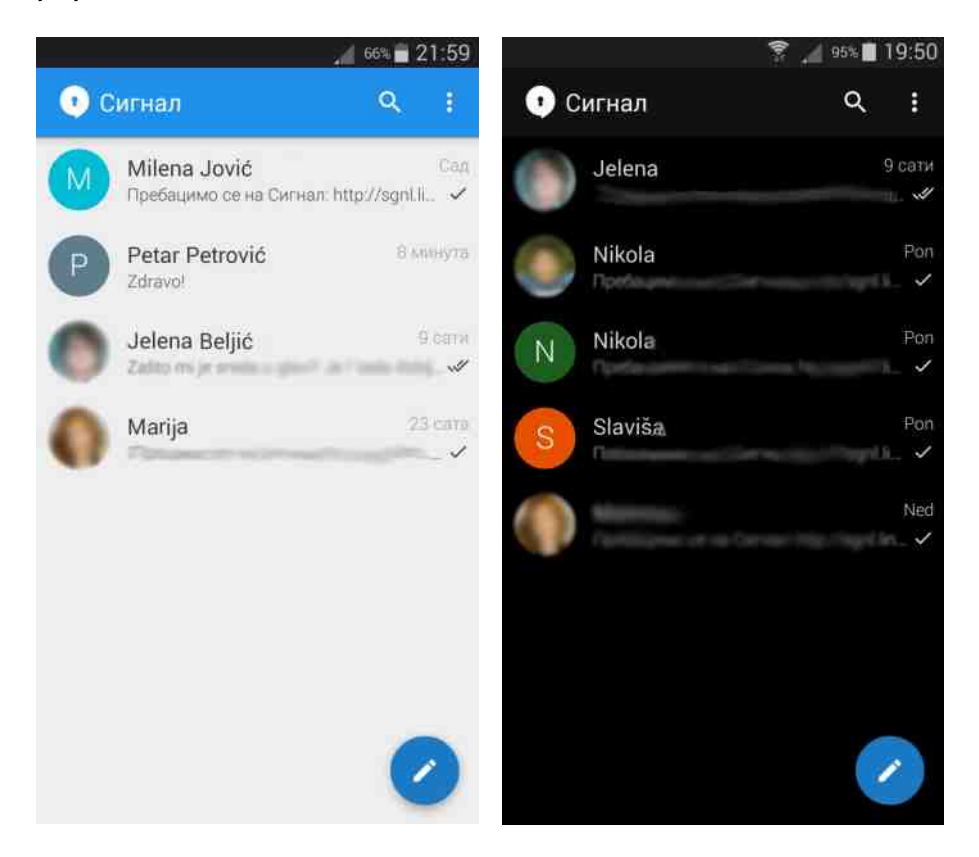

Примарна сврха Сигнала је размена порука (прим. аут.). Да бисте започели преписку, најпре одаберите контакт. Иконица за слање поруке имаће на себи катанац и то значи да ће комуникација бити шифрована. Ако нема катанца, порука се неће шифровати јер саговорник нема инсталиран Сигнал. У том случају можете из Сигнала послати СМС било коме и позвати га да заједно са вама ужива у чарима шифроване комуникације. Одлична вест је и да Сигнал подржава

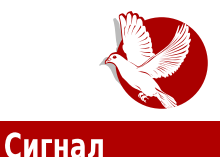

шифроване позиве. Да бисте успоставили такав позив, најпре одаберите контакт, а затим притисните слушалицу у горњем десном углу. Исто као за поруке, иконица на којој је слушалица мора имати катанац да би се комуникација сматрала безбедном. При успостављању позива, обама саговорницима биће приказан пар насумичних речи на екрану. Тај пар служи потврди идентитета саговорника. Ако је пар речи исти код оба саговорника, сматра се да линија није пресретнута. Могуће је послати поруку читавој групи корисника.

Сјајна функција овог програма су могућност чувања, односно извоза шифроване резервне копије порука, и касније њихов увоз.

#### Слика: боје у препискама

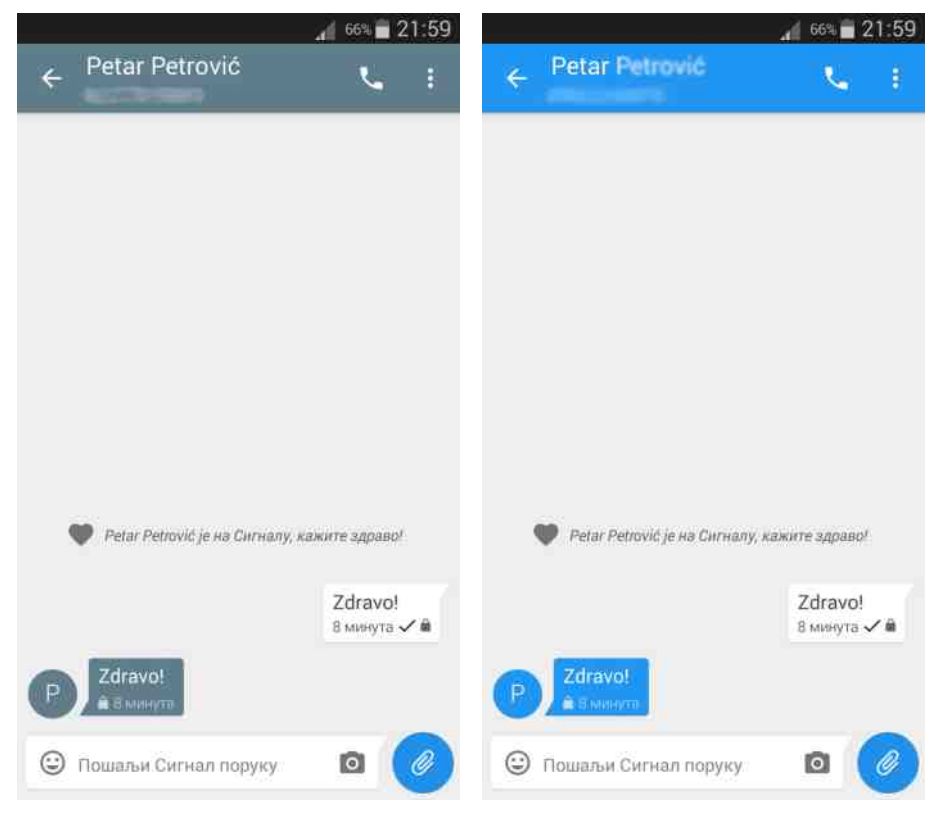

#### Мобилни кутак

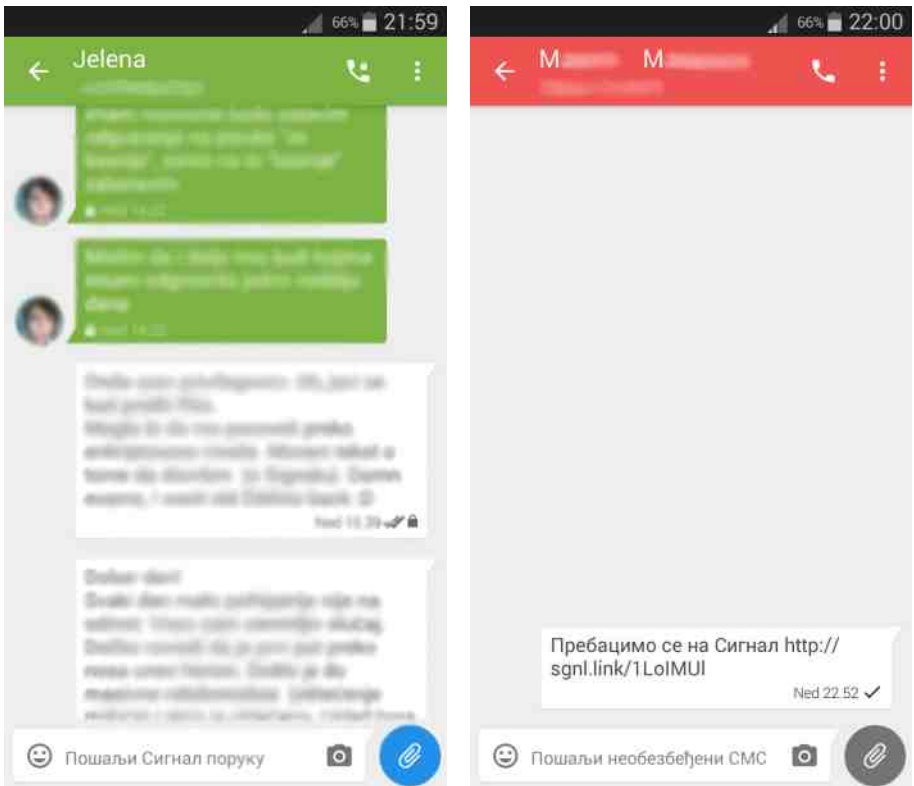

Могуће је променити позадинску боју у преписци. Такође, одабиром менија и потом опције све слике, моћи ћете да прегледате све слике које сте икада разменили са саговорником. Од мултимедијалног садржаја можете послати слику, звучни запис, видео запис, и податке неког контакта. Унос тих садржаја врши се притиском на спајалицу која се налази десно од поља за унос текста. Слику треба одабрати из галерије или је начинити камером телефона, за шта такође постоји пречица (иконица камере у доњем десном углу). У поруку је могуће унети тзв. емотиконе, а Сигнал има пет категорија сличица. Не морате бринути о прекомерној потрошњи својих "килобајта" јер можете подесити да се само слике преузимају док користите мобилни интернет, а сви остали садржаји преузеће се кад се будете повезали на бежични интернет. Битна опција је онемогућавање преузимања садржаја у ромингу. Набројаним трима опцијама

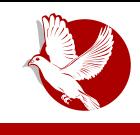

Сигнал

можете приступити из главног сучеља одабиром менија, затим поставке, па ћаскања и медији.

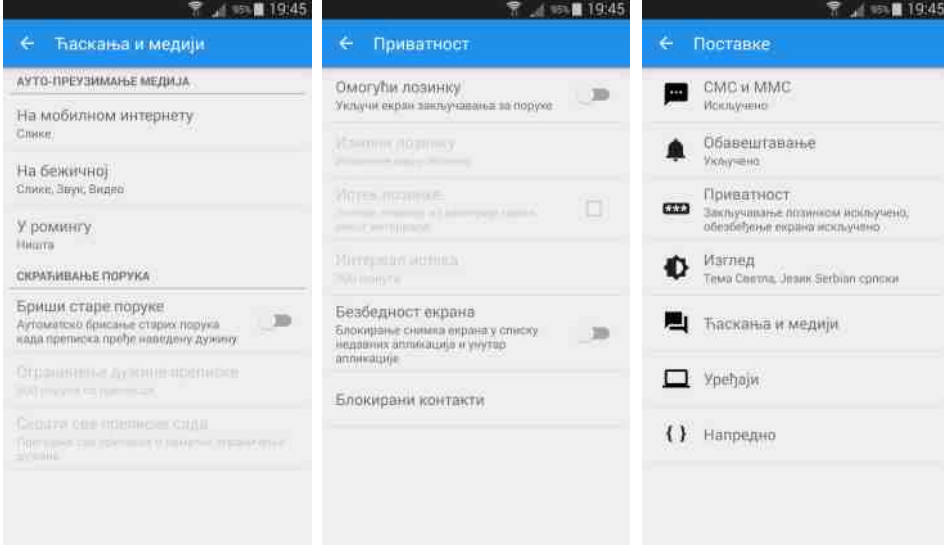

Споменули смо да подразумевано није могуће начинити снимак екрана. Можете угасити ту опцију одласком на поставке, приватност, а затим искључити ставку безбедност екрана. Остале сигурносне опције су преглед блокираних контакта и закључавање Сигнала, када је након одређеног времена, које сами подешавате, неопходно унети лозинку.

# **Закључак**

Слажемо се са творцима Сигнала да је једноставан и ефикасан. Сигнал има много да понуди, слободан је и бесплатан — објављен је под Гнуовом Општом јавном лиценцом. Зависи како се ствар посматра: некоме ће одговарати то што је мало људи чуло за Сигнал, а некима то смета јер неће имати с ким да се преко њега дописују. Вама преостаје да испробате овај сјајан програм и, ако имате стрпљења, да сачекате да се објави стабилна верзија за рачунар.

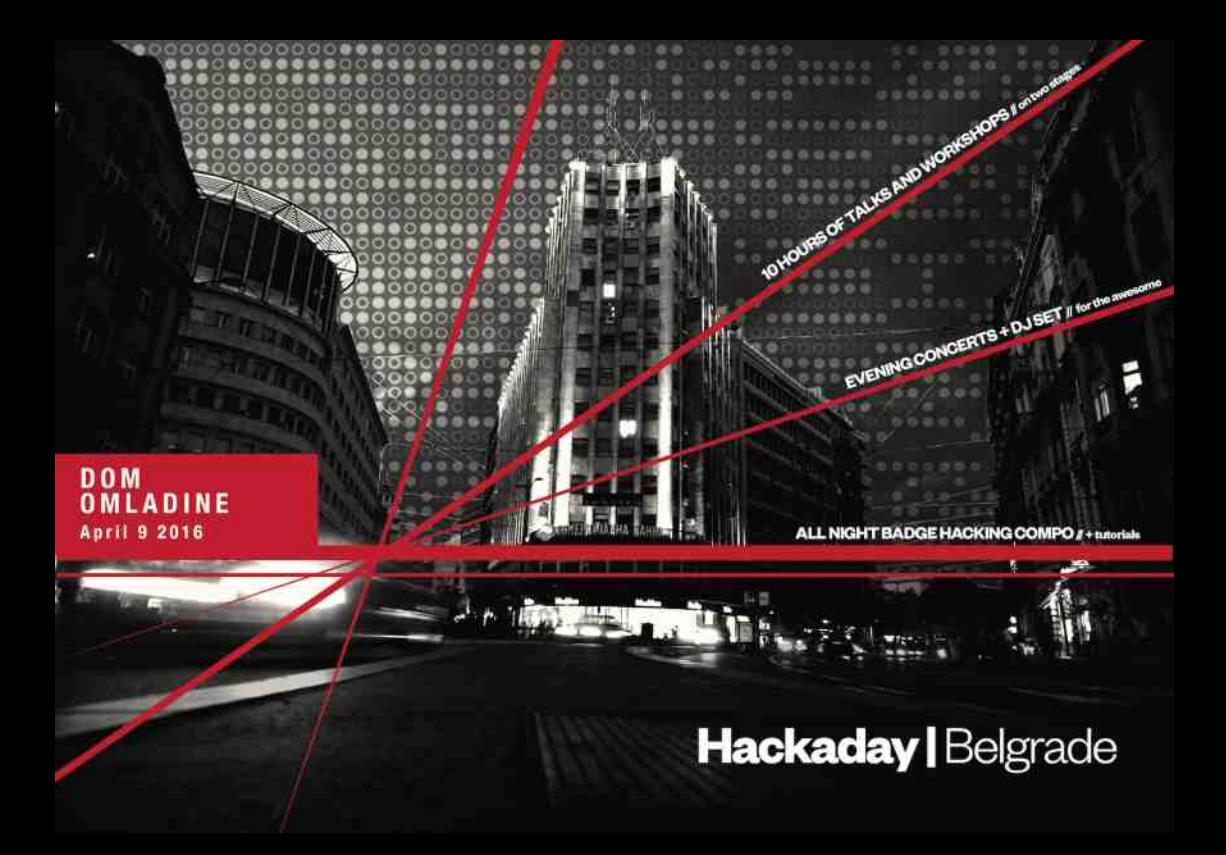